# **Как присоединиться к MCR2030 и использовать панель управления**

Руководство по использованию панели управления для представителей городов

Версия от 13 сентября 2023 года

Важное обновление: Информация о новой системе входа

MCR2030 Dashboard How-To Guide for cities: How-To Guide for cities: How to join  $1$ 

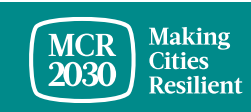

# **Содержание**

### Как подписаться на MCR2030?

Пройдите оценку для определения этапа и оформите письмообязательство

В панели управления MCR2030 создайте учетную запись для своего города

### Заполните подробный профиль вашего города

*Совет.*

Советы по использованию панели управления.

• Краткий обзор панели управления города

➢ *Выполните все действия! Для максимально эффективного использования всех функций панели управления представителям городов рекомендуется заполнить базовый профиль и ввести подробные сведения. Это поможет найти необходимые для вашего города организации-участницы и услуги.* 

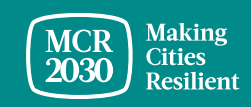

MCR2030 Dashboard How-To Guide for cities: How to join MCR2030 and access the dashboard 2

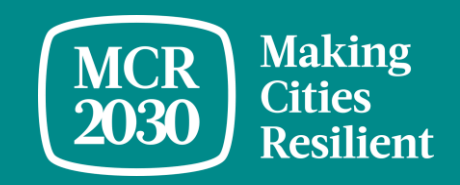

# **Пройдите оценку для определения этапа и оформите письмообязательство**

### **Пройдите оценку для определения этапа, на котором находится ваш город — А, В или С**

**6** English (United States)

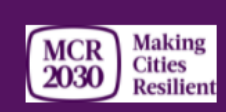

### **MCR2030 Resilience Roadmap - Stage Assessment**

#### Discover your next steps to resilience

Where is your city on the resilience roadmap? What steps should you focus on, in order to move forward today? This stage assessment will help your city understand what steps to focus on now. The resilience roadmap is designed to help make cities resilient with a unique set of goals and commitments organized in three stages: Stage A, Stage B, or Stage C. By making progress through these stages, local governments will set themselves up for success in their disaster risk reduction and resilience efforts.

Once you complete the stage assessment, you can download a letter of commitment for your local leader or mayor to sign. You will need to know which stage you are in and have a signed commitment letter ready in order to join MCR2030.

Note: Previous participants in the MCR Campaign (2010 to 2020) https://www.unisdr.org/campaign/resilientcities/cities and local governments certified with ISO37123 should take the stage assessment, but are not required to submit a signed letter in order to join and access the online dashboard.

\* Required

#### Please choose yes/no to answer the question(s)

1. Is your city working on or has developed a disaster risk reduction/resilience strategy or equivalent? Does this strategy include identified actions to reduce risks (in addition to emergency response and preparedness) \*

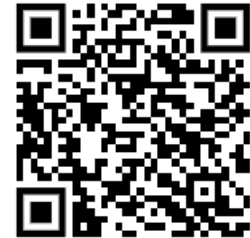

- Перейдите на веб-сайт MCR2030 и пройдите оценку для определения этапа по адресу [https://mcr2030.undrr.org/resilience](https://mcr2030.undrr.org/resilience-roadmap/stage-assessment)[roadmap/stage-assessment](https://mcr2030.undrr.org/resilience-roadmap/stage-assessment)
- Простые вопросы с однозначными ответами («да» или «нет»)
- После прохождения оценки для определения этапа вы перейдете на страницу результатов
- Вопросы переведены на множество языков

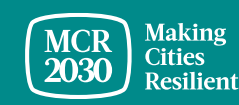

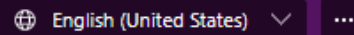

#### MCR<br>2030 Cities<br>Resilient **MCR2030 Resilience Roadmap - Stage Assessment**

\* Required

Congratulations!

Your city is now in Stage A and should build awareness to move forward

Stage A focuses on enhancing cities' understanding on risk reduction and resilience.

Commitments that Stage A cities should work toward include:

- . Conduct an awareness event or publicity on resilience outside the government at least once annually;
- . Conduct an orientation workshop on resilience with staff and city council;
- . Establish a multi-sectoral committee on resilience building and demonstrate an initial commitment to further develop and implement a city DRR and resilience strategy

Visit https://mcr2030.undrr.org/resilience-roadmap-stage-assessment-stage-success-page to 1) Explore how to join MCR2030 and access the online dashboard for useful tools and resources, 2) Learn more about Stage A, and 3) Download a sample template of the letter of commitment for your mayor to sign.

3. Confirm your city stage \*

◯ Stage A

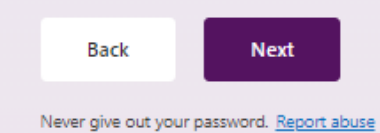

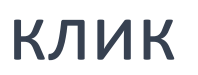

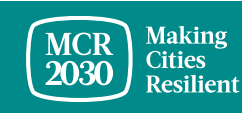

### **Загрузите шаблон письма-обязательства и получите подпись от вашего мэра**

Home / Resilience Roadmap - Stage Assessment - Stage B Success Page

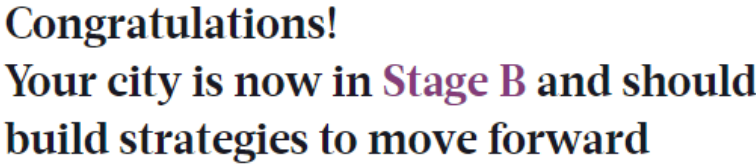

Commitments necessary for Stage B cities:

- Develop a city disaster risk reduction and resilience strategy guiding specific actions to reduce risk and build resilience. This could be a stand-alone DRR/resilience strategy or an urban development plan that integrates risk reduction and resilience actions:
- Get an endorsement of the city strategy by a governing body ready for implementation

How to join MCR2030

Learn more about Stage B

Download a sample template of the letter of commitment for your mayor to sign  $\rightarrow$ 

- Только городам, участвующим в кампании MCR (с 2010 по 2020 годы), не требуется предоставлять письмо-обязательство
- Города, получившие сертификат ISO 37123, могут использовать его вместо письма-обязательства.

Ознакомьтесь с руководством по регистрации и созданию учетной записи в панели управления MCR2030.

Дополнительные сведения об этом этапе

Загрузите шаблон письма-обязательства

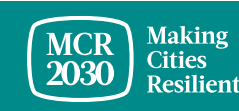

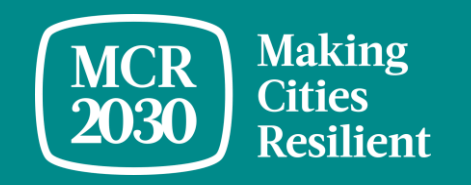

# **В панели управления MCR2030 создайте учетную запись для своего города**

MCR2030 Dashboard How-To Guide for cities: How to join MCR2030 and access the dashboard 7

## 1. Войти в панель управления MCR2030 можно по адресу: <https://mcr2030dashboard.undrr.org/>

### *Совет.*

➢ *Чтобы просматривать панель управления MCR2030 на других языках, нажмите раскрывающийся список выбора языка в верхнем правом углу. Со временем будут добавляться новые языки.*

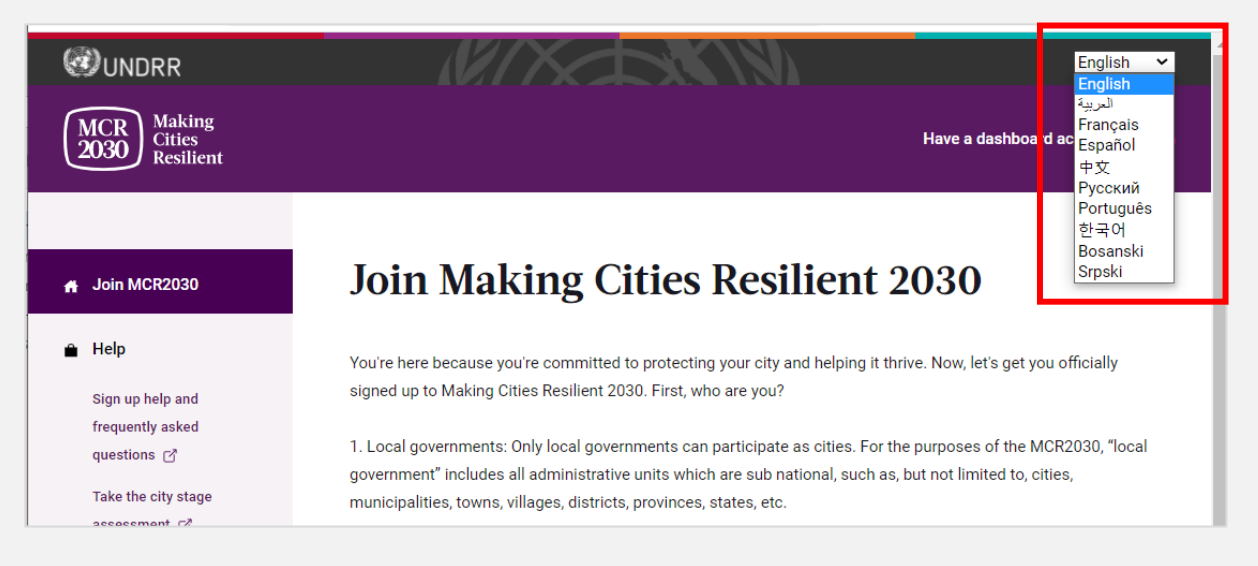

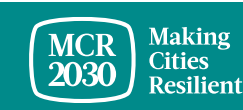

## 2. Выберите **Local Government** в раскрывающемся меню в пункте "**I would like to join MCR2030 as a... "**.

3. Нажмите **Next** 

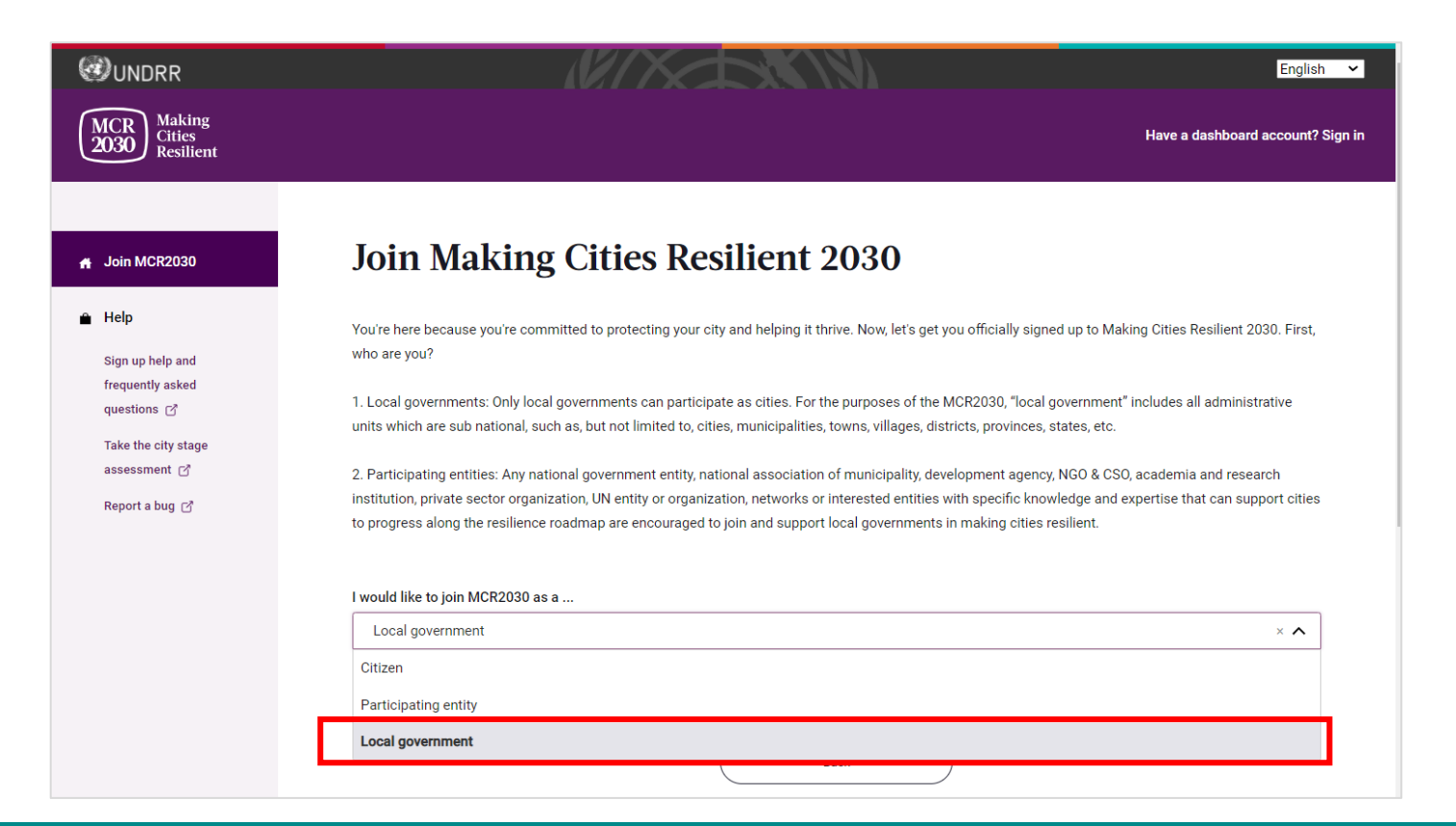

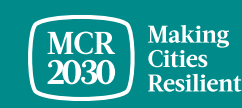

### 4. **Подтвердите наличие в MCR2030 регистрации, ранее выполненной членом вашего органа власти от лица вашего города** (Yes/No)

### **Join Making Cities Resilient 2030**

You're here because you're committed to protecting your city and helping it thrive. Now, let's get you officially signed up to Making Cities Resilient 2030. First, who are you?

1. Local governments: Only local governments can participate as cities. For the purposes of the MCR2030, "local government" includes all administrative units which are sub national, such as, but not limited to, cities, municipalities, towns, villages, districts, provinces, states, etc.

2. Participating entities: Any national government entity, national association of municipality, development agency, NGO & CSO, academia and research institution, private sector organization, UN entity or organization, networks or interested entities with specific knowledge and expertise that can support cities to progress along the resilience roadmap are encouraged to join and support local governments in making cities resilient.

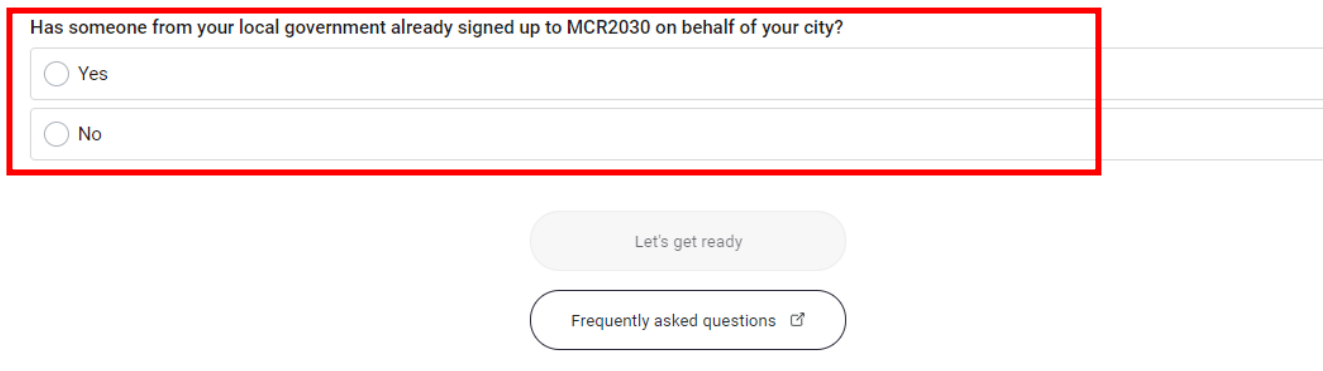

**• Если выбрано Yes, вы не сможете** продолжить регистрацию. (Если ранее член вашего органа власти уже выполнил регистрацию, свяжитесь с этим человеком, чтобы войти в панель управления. Не выполняйте повторной регистрации, так как при этом будет создан дубликат профиля).

**• Если выбрано No, выполните** следующие действия

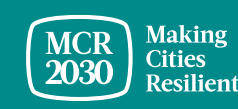

### 5. Нажмите **Let's get ready,** чтобы продолжить.

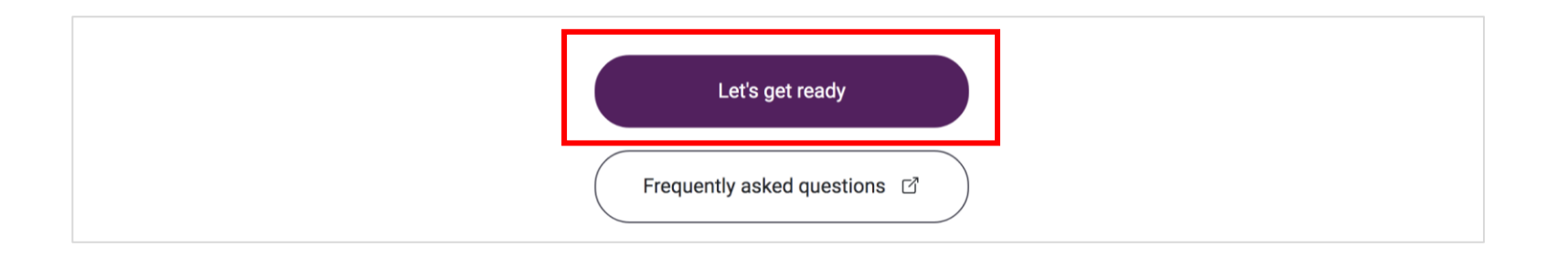

### *Совет.*

- ➢ *Если выберете No, вы сможете перейти к следующим действиям.*
- ➢ *При этом на экране появится напоминание о необходимости пройти оценку для определения этапа и оформить письмо-обязательство*
- ➢ *Если вы еще не готовы зарегистрироваться, более подробные сведения о подготовке к регистрации и входе в панель MCR2030 можно получить по этой ссылке <https://mcr2030.undrr.org/how-join-mcr2030-local-government>*

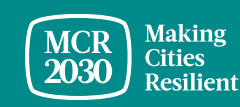

### 6. **Войти в систему**

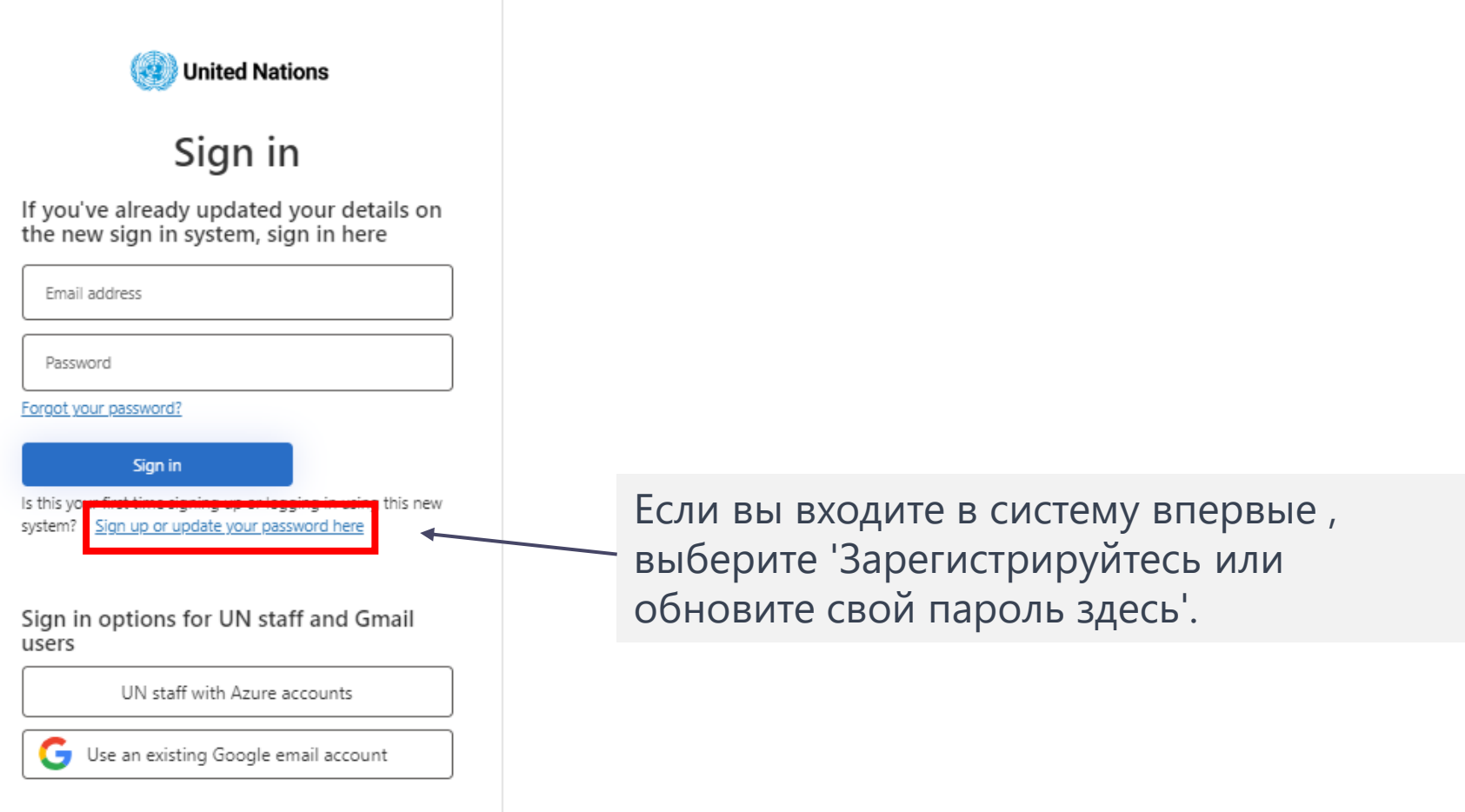

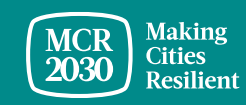

### **Зарегистрируйтесь или создайте пароль для входа**

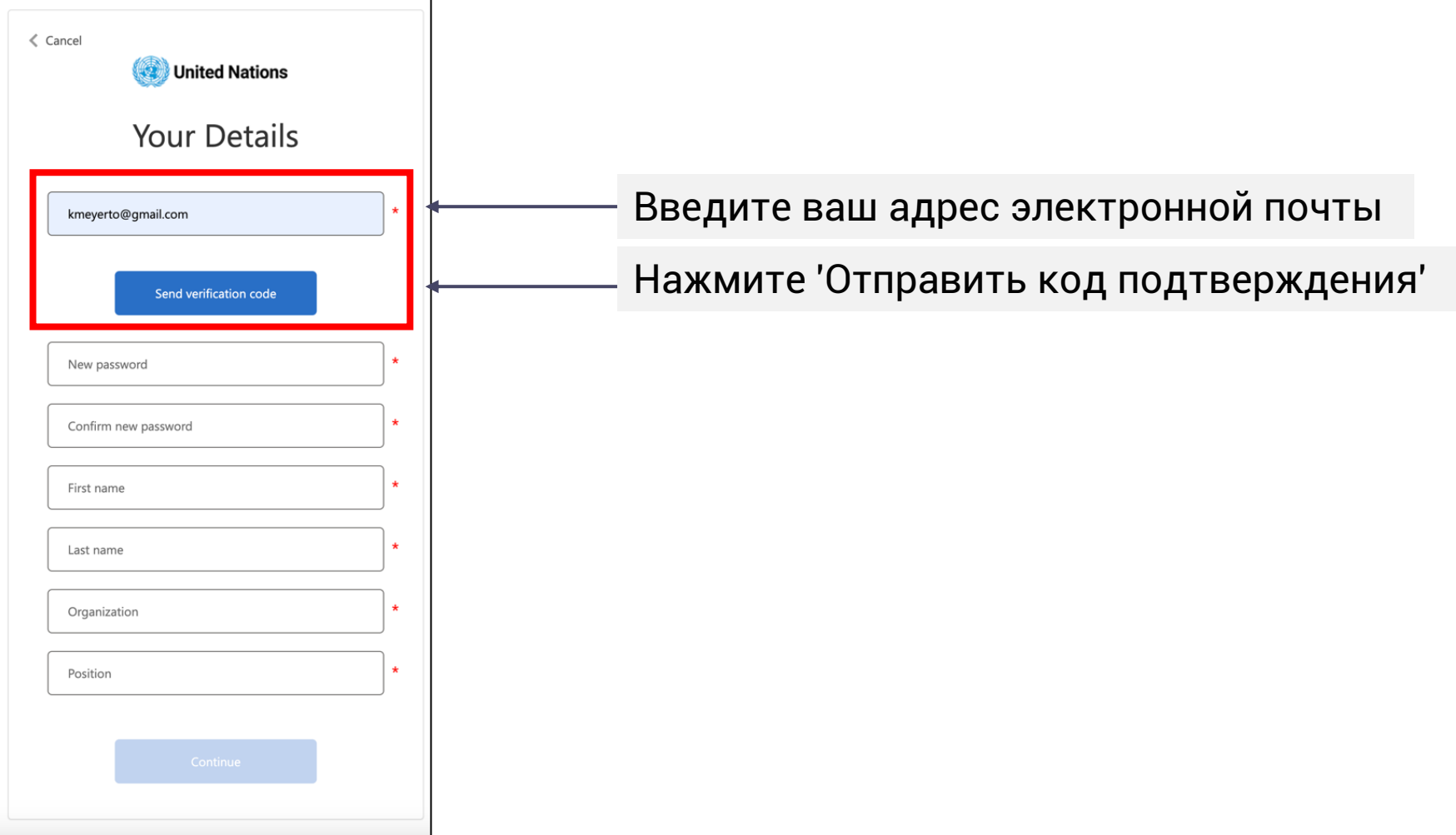

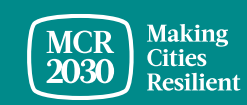

### **Введите код подтверждения**

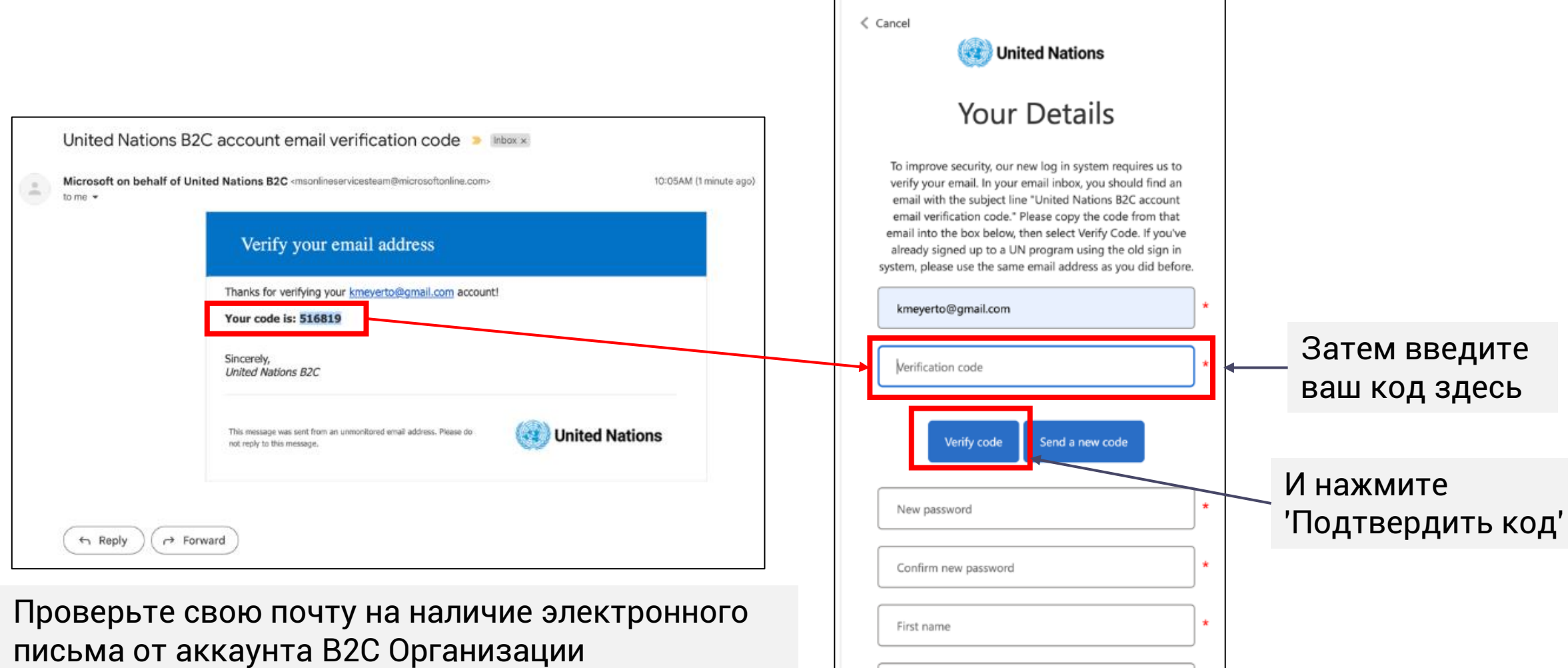

Объединенных Наций с кодом подтверждения

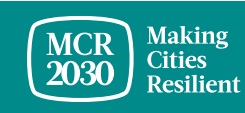

### **Задайте пароль и заполните личные данные**

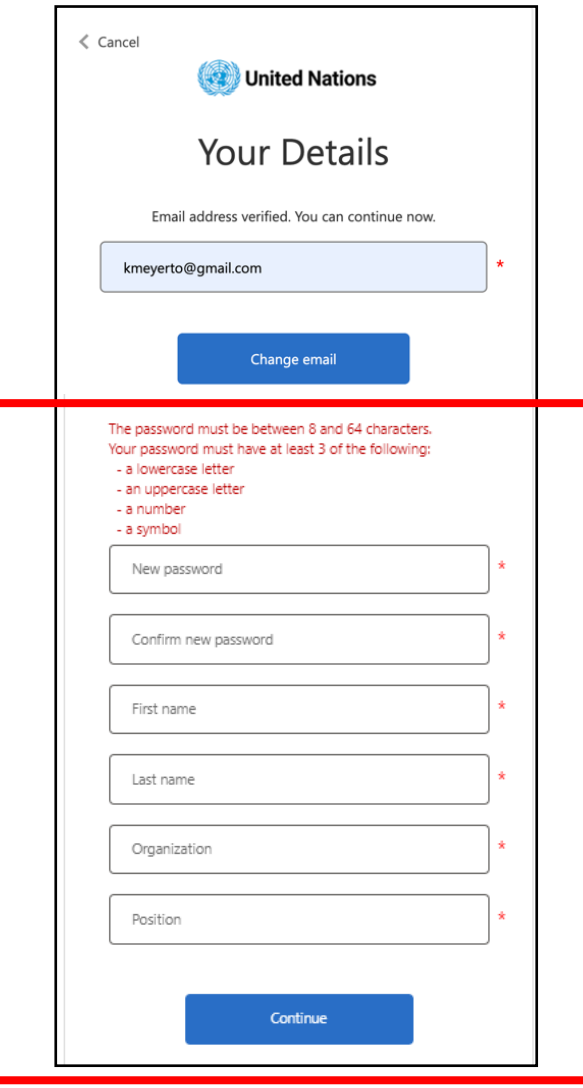

- Чтобы продолжить, создайте ваш пароль.
- По мере набора, правила для вашего пароля будут отображаться над полем для нового пароля.
- Убедитесь, что это что-то, что вы можете запомнить.

Пароль должен состоять из 8 до 64 символов. Ваш пароль должен содержать как минимум 3 из следующих:

- строчную букву,
- заглавную букву,
- цифру,
- символ.
- Затем повторно введите тот же пароль. Он должен точно соответствовать паролю, введенному в первое поле.
- Добавьте свои личные данные (имя, фамилию, организацию и должность).
- Нажмите 'продолжить', и вас направят на создание профиля города на панели управления MCR2030.

Дополнительная информация или устранение неполадок: <https://www.preventionweb.net/sso/migration-guide>

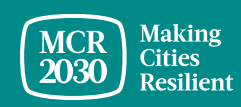

### 7. **Введите в профиль вашего города базовую информацию** на английском

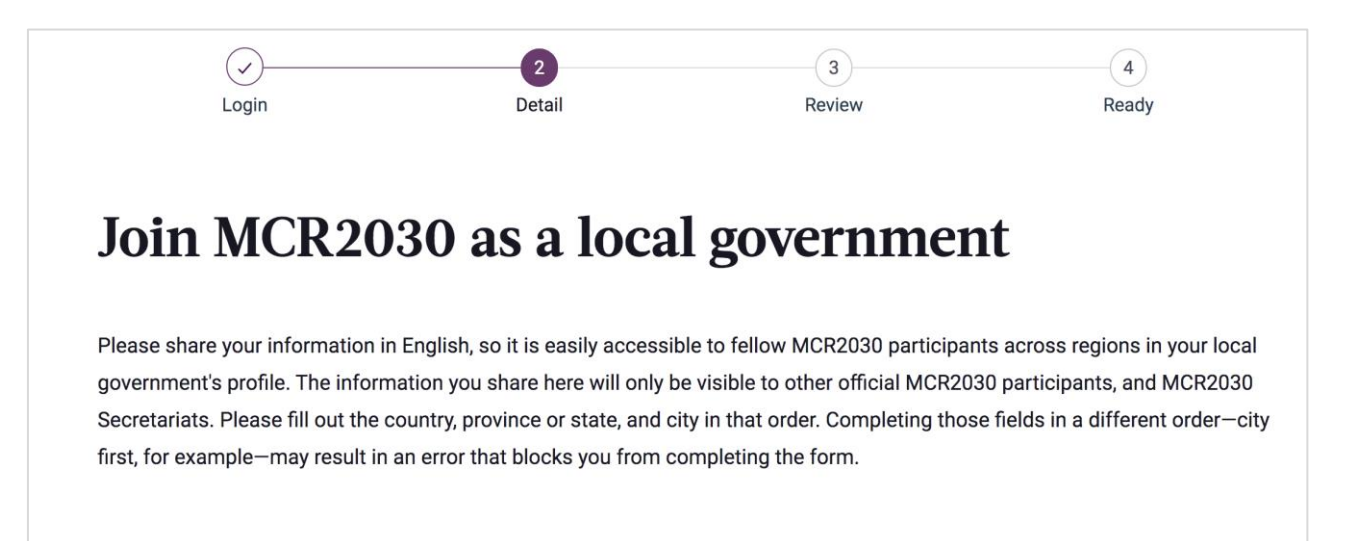

#### **Совет.**

- ➢ *Этот раздел называется City Basics. Далее, в разделе City Details, вас попросят предоставить более подробные сведения.*
- ➢ *Введите данные в порядке отображения. Иначе может возникнуть ошибка, которая не позволит вам завершить регистрацию.*
- ➢ *Вводите данные на английском, чтобы упростить поиск для других пользователей панели управления. Текст на вашем местном языке вы можете ввести в другом разделе*

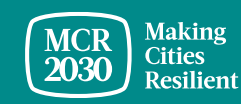

# **1) Сведения о вашем местном органе власти**

В раскрывающемся меню:

- **Выберите страну,** в которой находится ваш город [ОБЯЗАТЕЛЬНО]
- **Выберите вашу территориальную единицу**  (доступный перечень зависит от выбранной страны) [ОБЯЗАТЕЛЬНО]
- **Выберите название вашего местного органа власти** (доступный перечень зависит от выбранной территориальной единицы) [ОБЯЗАТЕЛЬНО]

### *Совет.*

- ➢ *Если название вашей территориальной единицы или местного органа власти отсутствует в списке, нажмите Not in the list и введите название вручную в пустом поле*
- ➢ *Ответьте на вопросы в указанном порядке: Выберите страну* → *Территориальную единицу* → *Город*

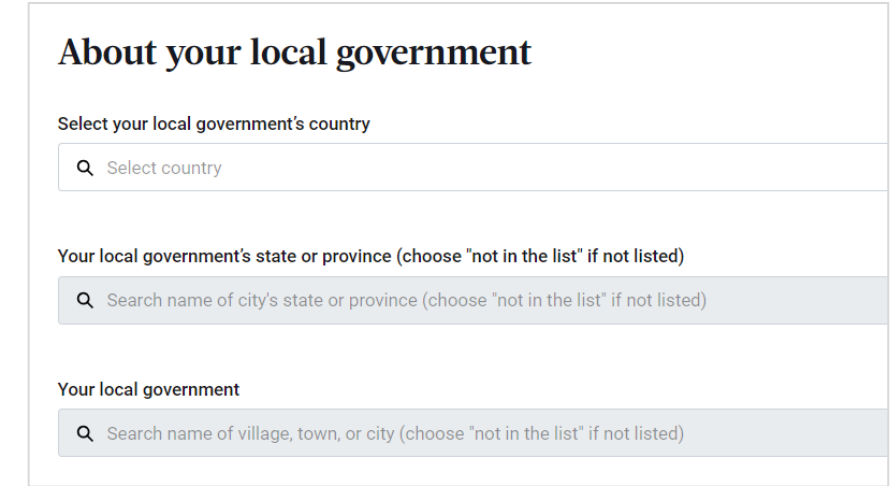

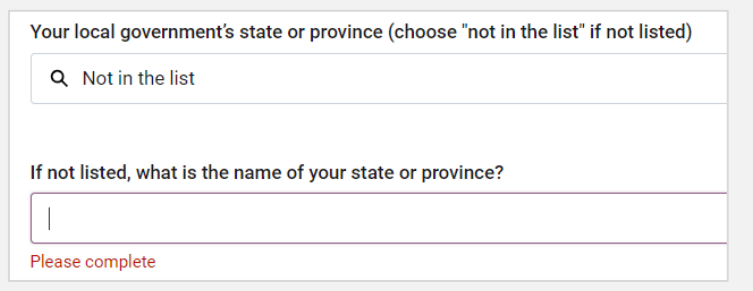

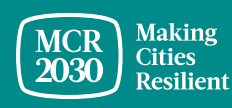

### **1) Сведения о вашем местном органе власти**

• Выберите Yes или No: Вы уже принимали участие в кампании MCR в 2010–2020 гг.? [ОБЯЗАТЕЛЬНО]

Were you a previous participant of the MCR Campaign 2010 to 2020?

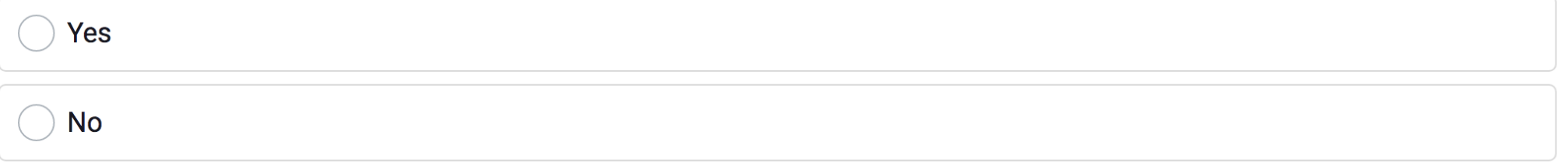

• Укажите текущее количество населения в вашем городе только цифрами [ОБЯЗАТЕЛЬНО]

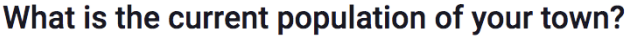

Numbers only

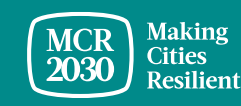

MCR2030 Dashboard How-To Guide for cities: How to join MCR2030 and access the dashboard 18

### **2) Ваш статус на данный момент**

• Выберите Yes или No: Ваш город прошел сертификацию ISO 37123? [Обязательно]

Has your city been certified with ISO37123? This is not mandatory to sign up to MCR2030

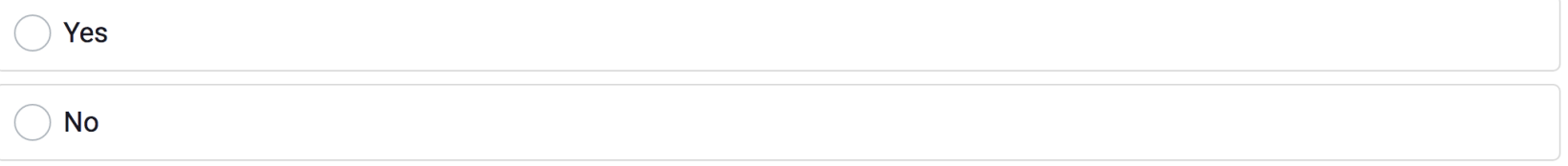

• Укажите этап, на котором находится ваш орган власти [Обязательно]

In what stage is your local government right now?

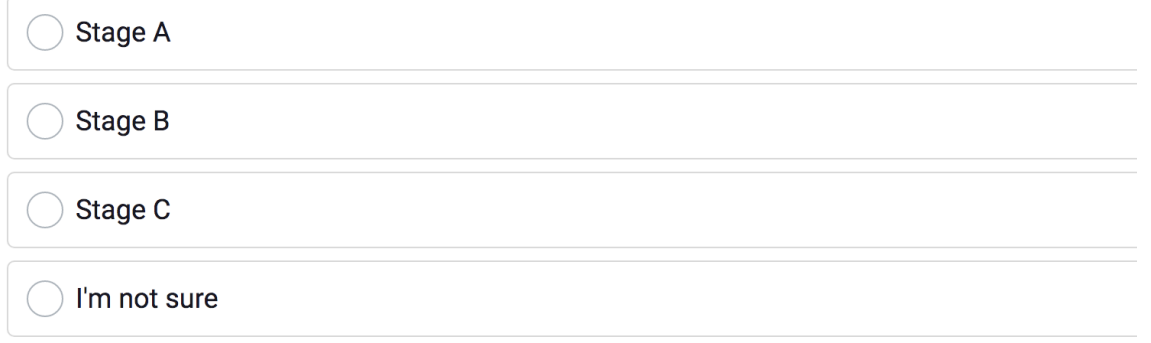

#### *Совет.*

➢ *Этап, на котором находится ваш город, можно узнать, пройдя оценку для определения этапа по адресу [https://mcr2030.undrr.org/resilience](https://mcr2030.undrr.org/resilience-roadmap/stage-assessment)[roadmap/stage-assessment](https://mcr2030.undrr.org/resilience-roadmap/stage-assessment)*

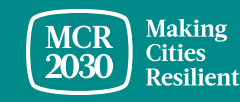

### **3) Ваше обязательство по обеспечению устойчивости**

• Загрузите письмо-обязательство от вашего мэра [ОБЯЗАТЕЛЬНО]

#### Your commitment to resilience.

Please upload the signed letter of commitment from your mayor, which you downloaded when you completed the stage assessment. PDF, JPGs, PNGs, and Word Documents of up to 2MB are accepted

Upload or drop your files

*Совет.*

- ➢ *Только городам, участвующим в кампании MCR (с 2010 по 2020 годы), не требуется загружать письмообязательство*
- ➢ *Города, получившие сертификат ISO 37123, могут использовать его вместо письмаобязательства*
- Укажите имя и фамилию, а также должность человека, подписавшего писы молет [6] ➢ *Более подробные сведения см. в разделе А*

#### What is the name of the official who signed this letter?

Full name

What is the title or position of the official who signed this letter?

Job Title

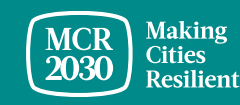

MCR2030 Dashboard How-To Guide for cities: How to join MCR2030 and access the dashboard 20

• После ввода всех базовых данных нажмите **Proceed to review**

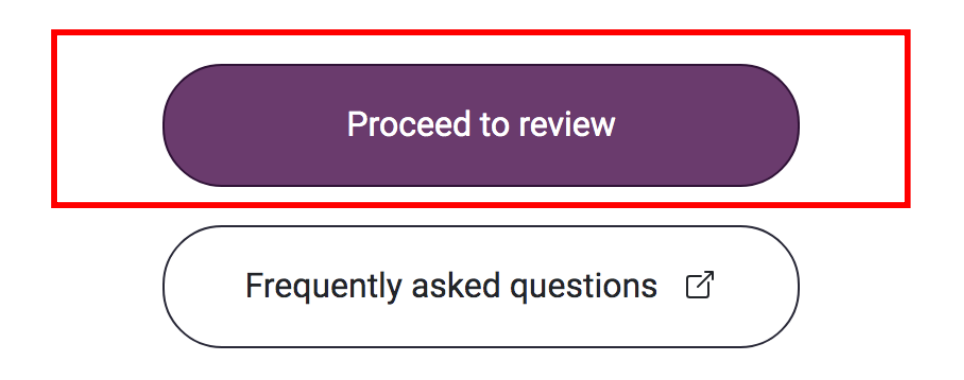

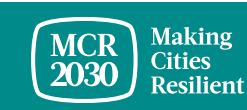

### 8. Проверьте введенные данные.

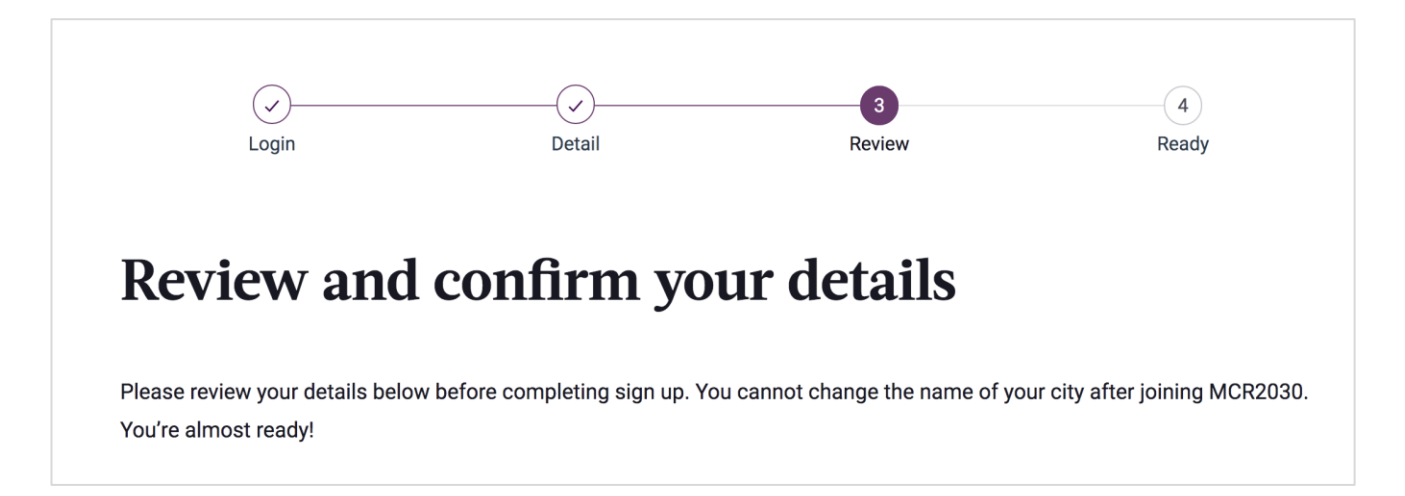

**ECЛИ ВАМ НУЖНО ВНЕСТИ ИЗМЕНЕНИЯ, НАЖМИТЕ Edit my details** 

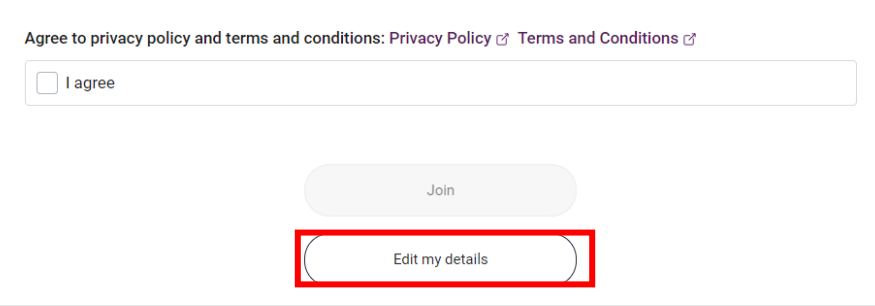

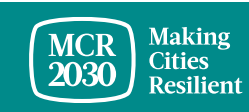

MCR2030 Dashboard How-To Guide for cities: How to join MCR2030 and access the dashboard 22

- Подтвердите данные.
	- o Ознакомьтесь с полями в нижней части страницы, чтобы согласиться **Аgree** с политикой конфиденциальности, условиями и положениями.
	- o Затем нажмите **Join.**

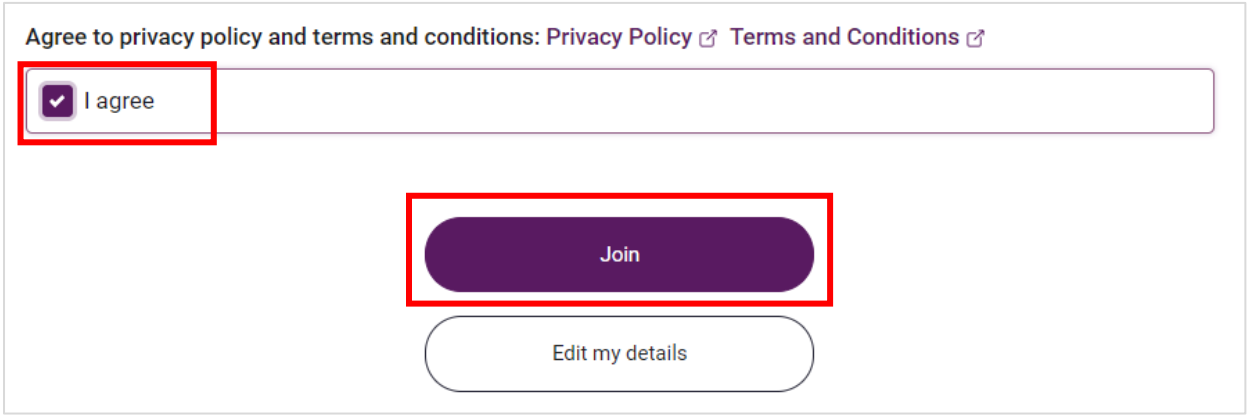

#### *Совет.*

➢ *Чтобы ознакомиться с политикой конфиденциальности, условиями и положениями, перейдите по ссылке <https://mcr2030.undrr.org/terms-and-conditions>*

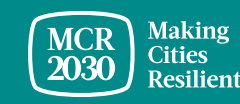

**Готово! Теперь ваш город участвует в MCR2030 и представители вашего местного органа власти имеют доступ к полезным инструментам и ресурсам для повышения устойчивости вашего города.**

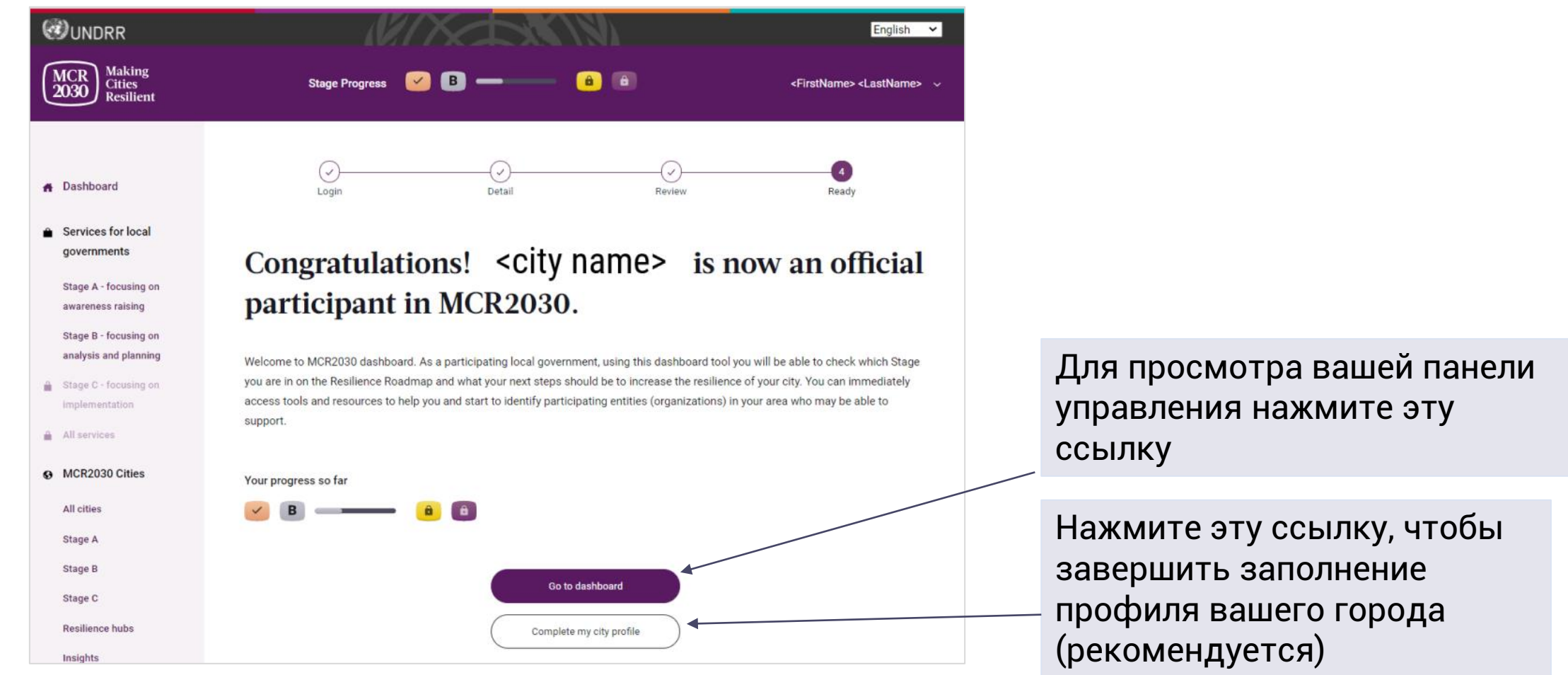

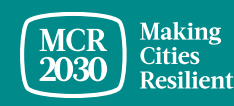

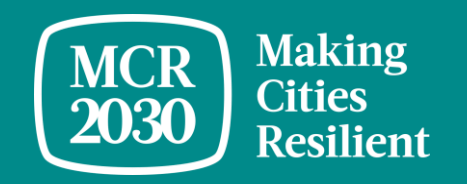

# **Заполните подробный профиль вашего города**

MCR2030 Dashboard How-To Guide for cities: How to join MCR2030 and access the dashboard 25

### *Зачем нужно вводить подробные данные о городе?*

- *Этот раздел называется City Details. Здесь представители городов могут указать дополнительные сведения о своих городах и поддержке, которая им необходима.*
- *Указав подробные сведения о вашем городе, вы поможете организациямучастницам понять потребности вашего города и повысите вероятность того, что организации-участницы смогут найти ваш город и предложить свои услуги. Кроме того, это увеличит ваши шансы найти нужные организацииучастницы и услуги, соответствующие вашим потребностям*

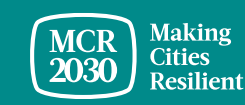

### **1. Описание города — введите подробные сведения в профиль вашего города**

- **Опишите меры и методы, применяемые городом для достижения устойчивости**  [ОБЯЗАТЕЛЬНО]
- **Опишите меры и методы, применяемые городом для достижения устойчивости,**  на любом языке по вашему выбору

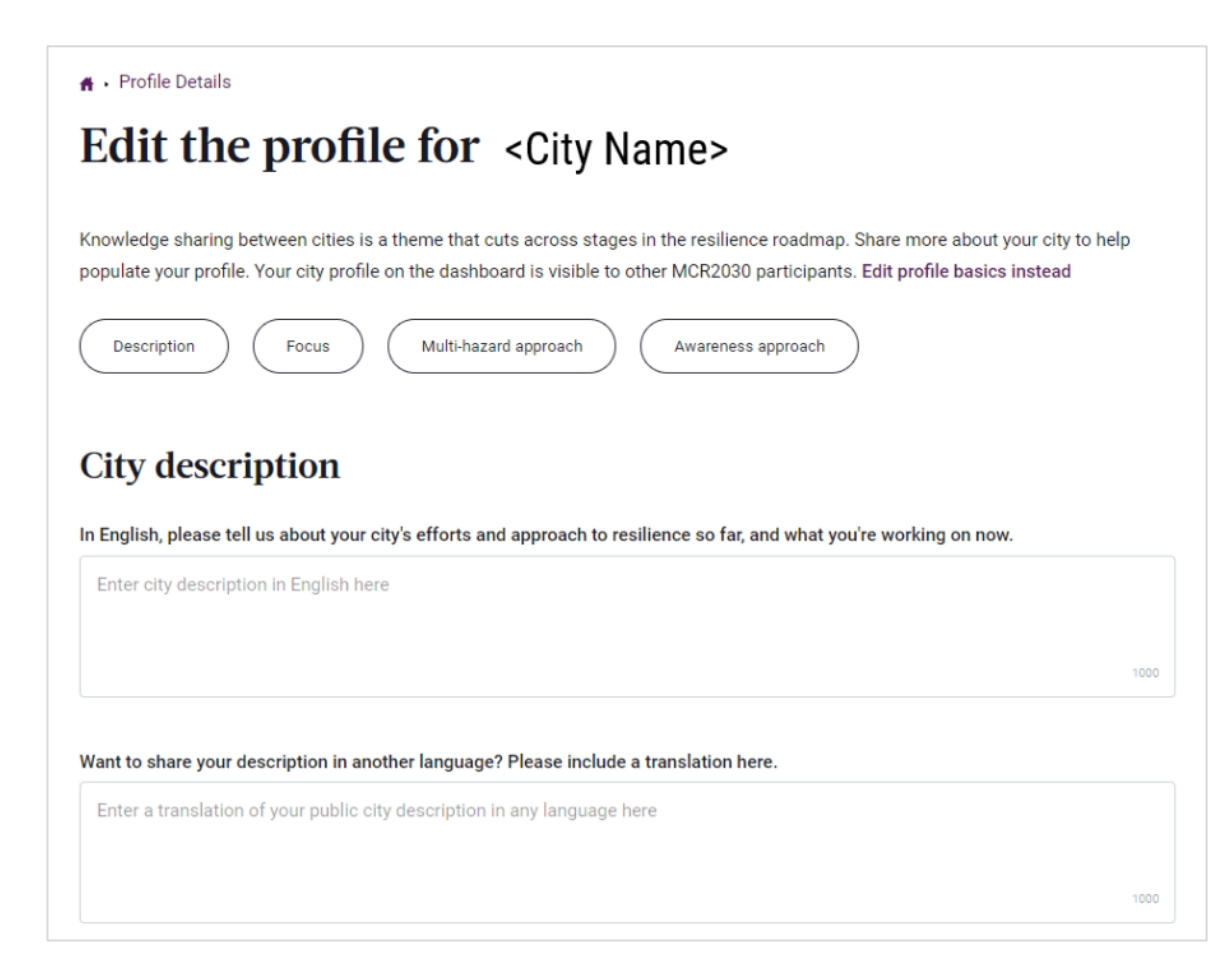

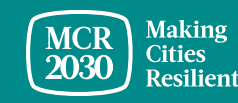

# **1. Описание города (продолжение)**

- **Дайте ответ Yes или No на вопрос о том, является ли ваш город столицей**  [ОБЯЗАТЕЛЬНО]
- **Введите второе официальное название города** (например, название города на вашем местном языке, если есть)
- **Введите адрес официального веб-сайта местного органа власти**
- **Введите дополнительный официальный веб-сайт местного органа власти** (если есть)

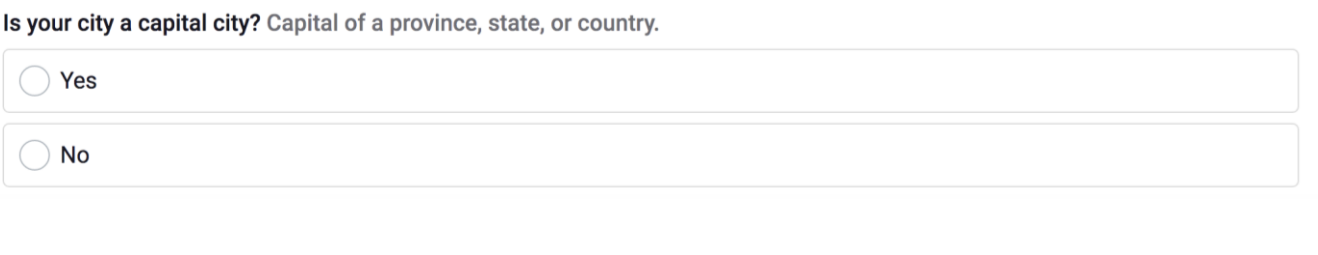

#### Does your city have a second official name? If so, please enter it here.

<City Name>

Does your local government have an official website? If so, please share the URL here. Please add http:// to the beginning.

http://www.yourvillage.ca

Does your city have a second official website? If so, please share the URL here. Please add http://.

http://www.yourvillage2.ca

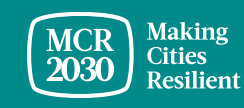

## **1. Описание города (продолжение)**

- В раскрывающемся меню **выберите изменение количества населения в вашем городе за последний год** [ОБЯЗАТЕЛЬНО]
	- o Уменьшилось на 10 % или больше
	- o Уменьшилось на 6–10 %
	- $\circ$  Уменьшилось на 0-5 %
	- o Численность населения не изменилась
	- o Увеличилось на 0–5 %
	- o Увеличилось на 6–10 %
	- o Увеличилось на 10 % или больше

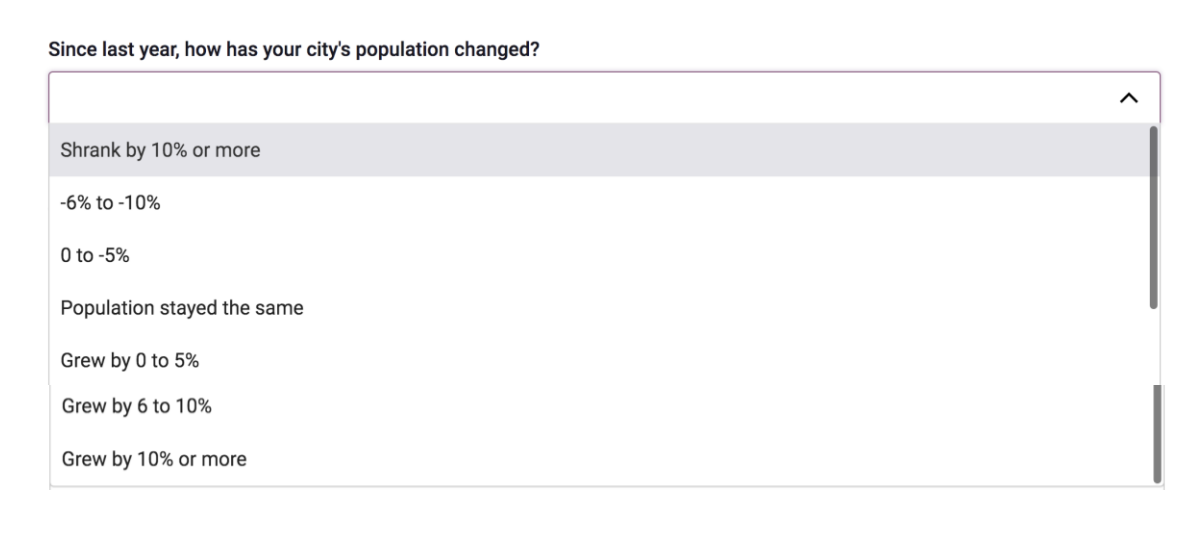

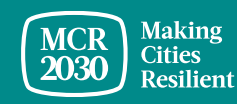

### **2. Основные сведения о городе**

• В раскрывающемся меню **выберите цели, которых ваш город хочет достичь в следующем году для снижения риска бедствий и повышения устойчивости** [ОБЯЗАТЕЛЬНО] (можно выбрать несколько вариантов ответа)

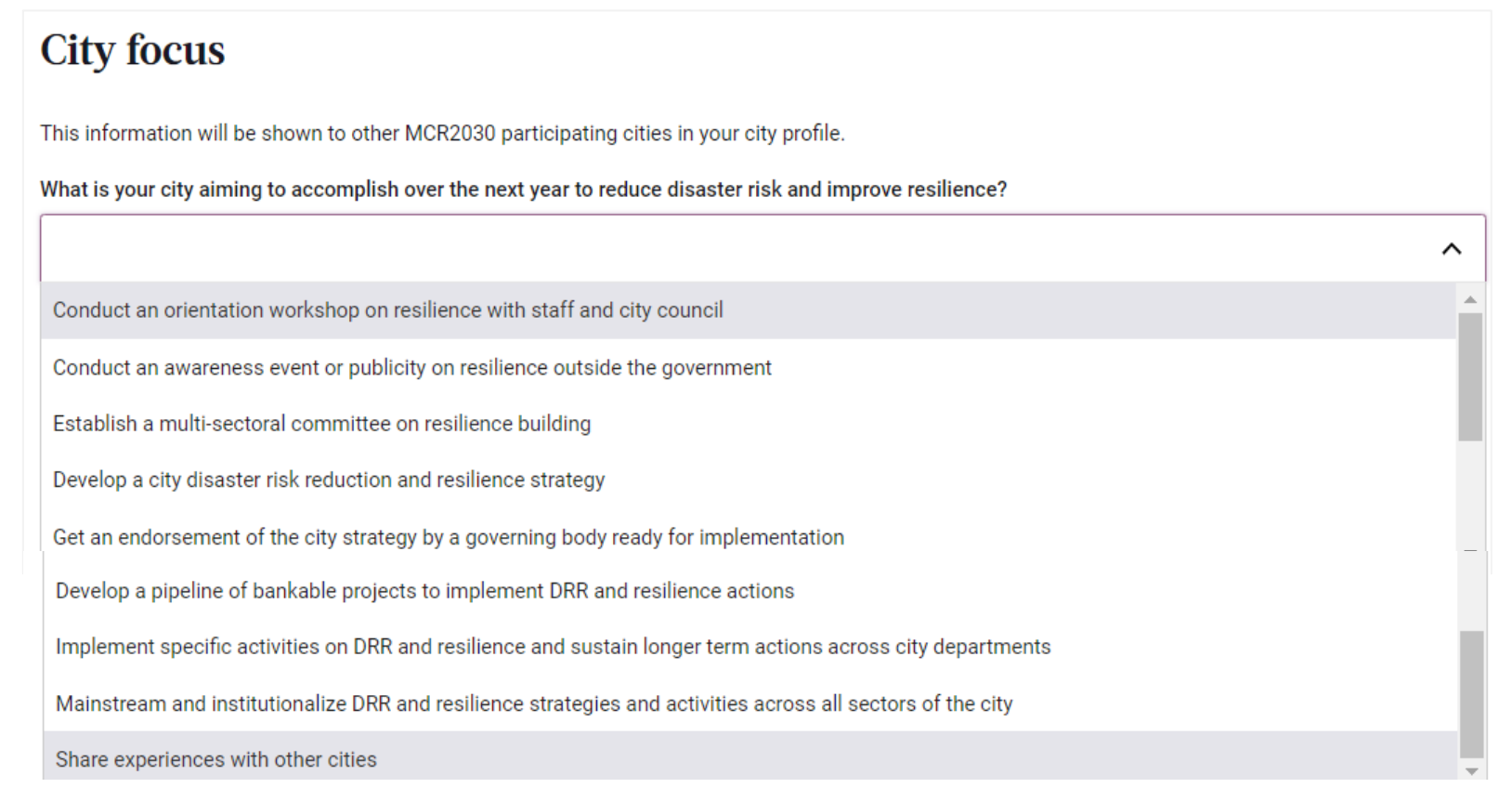

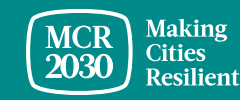

### **2. Основные сведения о городе**

• В раскрывающемся меню **выберите стратегию, реализация которой запланирована вашим городом в этом году** [ОБЯЗАТЕЛЬНО] (можно выбрать несколько вариантов ответа)

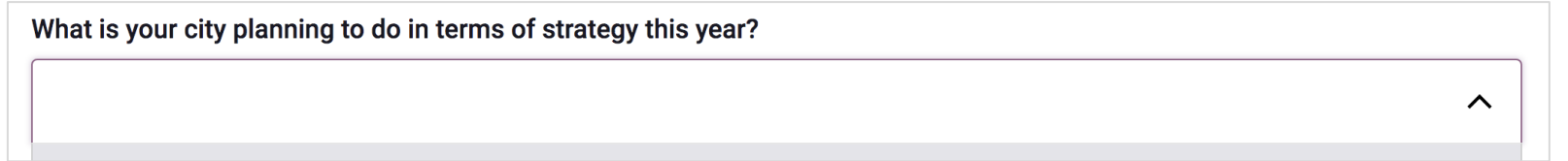

- Выполнить оценку устойчивости для оптимизации стратегии города, приоритизации проектов и создания плана действий
- Найти финансирование; работать над подготовкой проекта и применением технической поддержки
- Предусмотреть меры по снижению рисков и обеспечению устойчивости в бюджете и планах развития города
- Учредить механизм мониторинга и установить индикаторы для оценки реализации стратегии
- Распространить информацию о ходе реализации стратегии обеспечения устойчивости

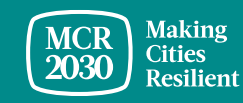

## **3. Подход города к устранению нескольких опасностей**

- В перечне ответов **выберите опасности, с которыми ваш город столкнулся в течение последних 10 лет** (можно выбрать несколько вариантов ответа)
- o Наводнения
- o Землетрясения
- o Засухи
- o Циклоны
- o Цунами
- o Растительные пожары
- o Оползни
- o Критически высокие температуры
- o Извержения вулканов
- o Штормовые приливы
- o NBC (ядерные, биологические, химические угрозы)
- o Техногенные катастрофы
- o Поражение насекомымивредителями
- o Торнадо
- o Лавины
	- Критически низкие температуры
- o Эпидемии и пандемии

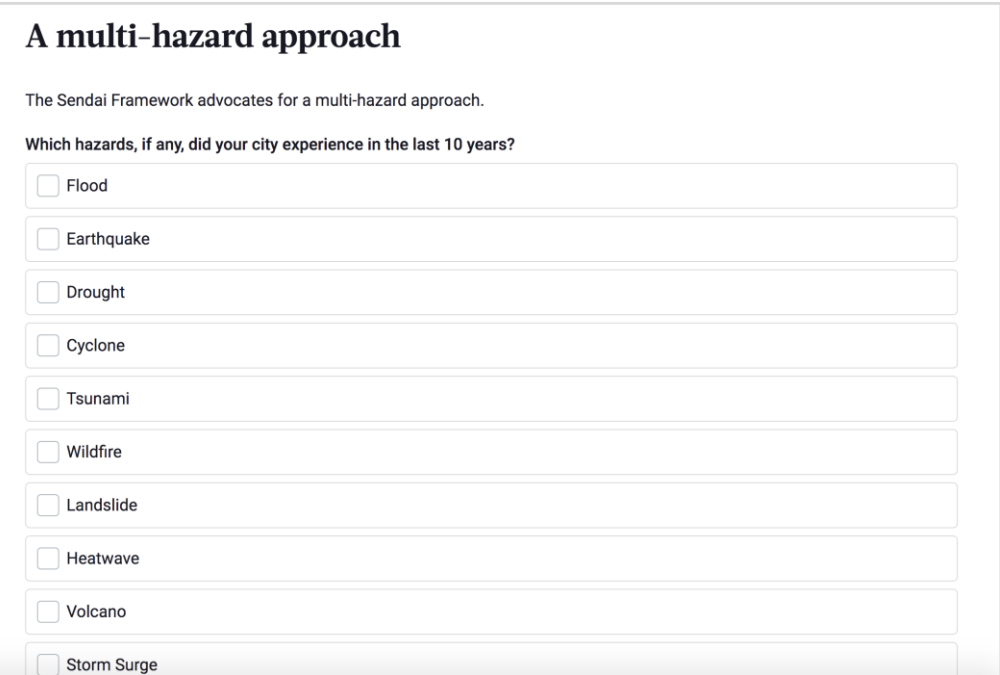

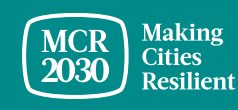

# **4. Способ оповещения жителей**

- В раскрывающемся меню **выберите инструменты, используемые вами в течение последнего года для оповещения ваших жителей** [ОБЯЗАТЕЛЬНО] (можно выбрать несколько вариантов ответа)
	- o Соцсети
	- o Текстовые сообщения
	- o Встречи с общественностью
	- o Публикации в газетах или распространение печатной информации
	- o Указатели и плакаты

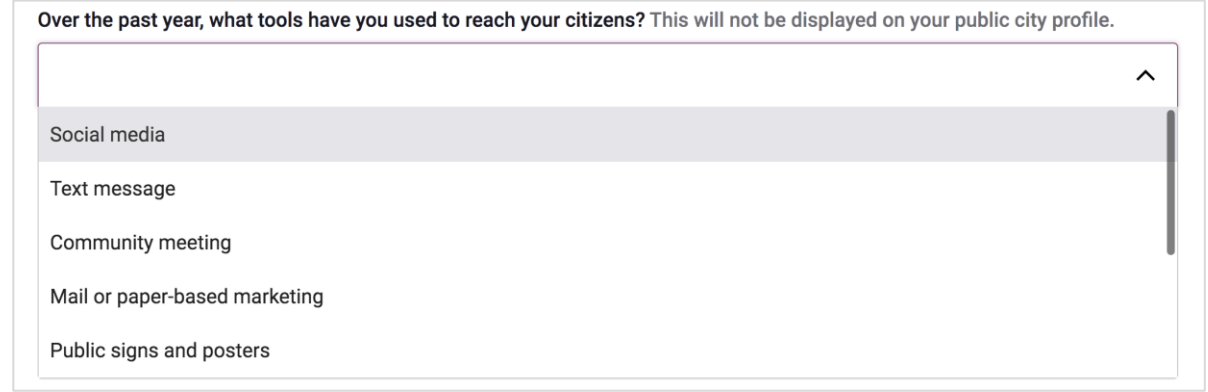

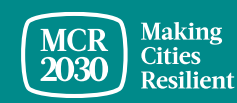

### 5. После заполнения нажмите **Save city profile details**

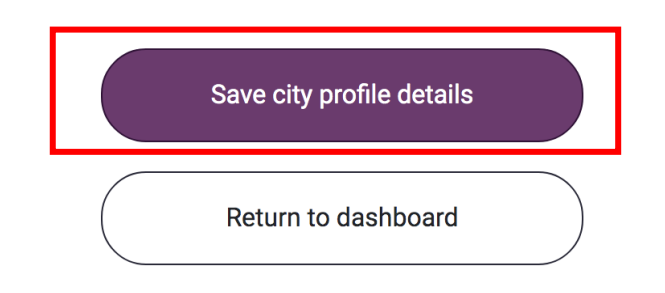

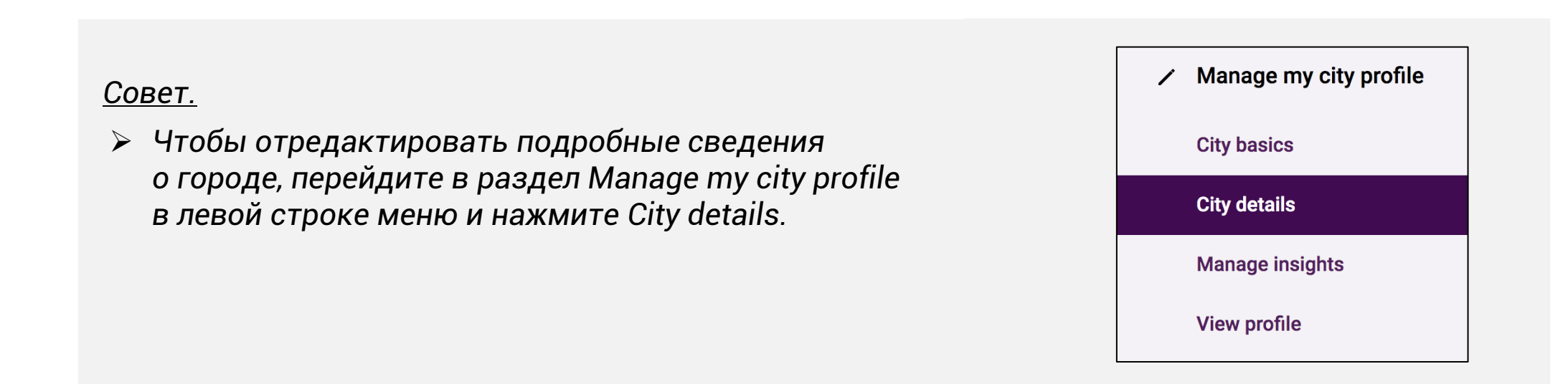

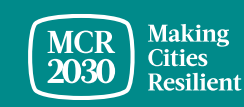

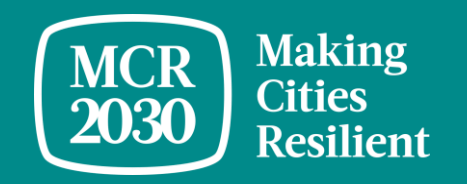

# **Краткий обзор панели управления города**

MCR2030 Dashboard How-To Guide for cities: How to join MCR2030 and access the dashboard 35

Если вы входите как представитель местного органа власти, система перенаправит вас на целевую страницу панели управления, где вы найдете важные сведения о том, как вашему городу достичь устойчивости.

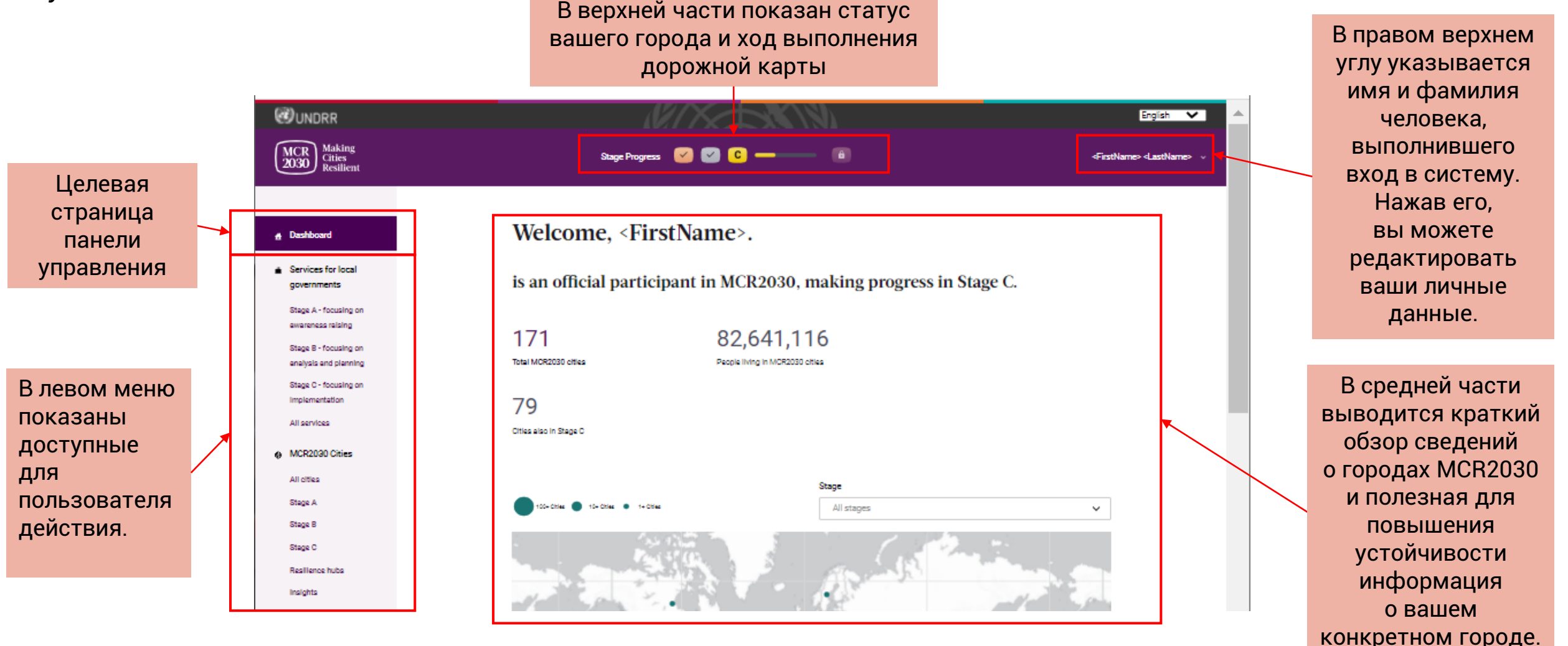

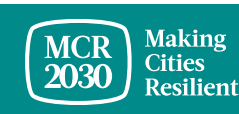

### **Чем панель управления может быть полезной для представителей городов?**

- Представители городов могут видеть свой статус реализации дорожной карты устойчивости (этап А, В или С), а также действия, на которых им следует сосредоточиться, чтобы достичь устойчивости в городе
- Представители городов могут искать доступные услуги по этапам, сферам, поставщикам услуг, типам услуг и т. п.
- Представители городов могут искать организации-участницы и связываться с ними для сотрудничества
- Представители городов могут ознакомиться с руководством и получить поддержку от своих центральных органов власти, если это возможно
- Представители городов могут обращаться за помощью и получать много другой полезной информации для достижения устойчивости
- Представители городов могут просматривать сведения о других городах MCR2030 и связываться с ними для обмена информацией и опытом
- Представители городов могут просматривать хабы устойчивости (Resilience Hubs) и ознакомляться с их услугами
- Представители городов могут делиться ценной информацией и выводами, и публиковать их для представителей других городов и организаций-участниц
- Представители городов могут делиться достижениями и переходить с этапа А на этап В, и с этапа В на этап С
- Представители городов могут загружать сертификат участника и пользоваться множеством других руководств и ресурсов
- Представители городов могут актуализировать профили городов (базовые и подробные) и добавлять дополнительных членов команды
- ...и многое другое

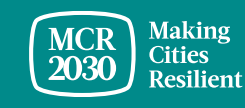

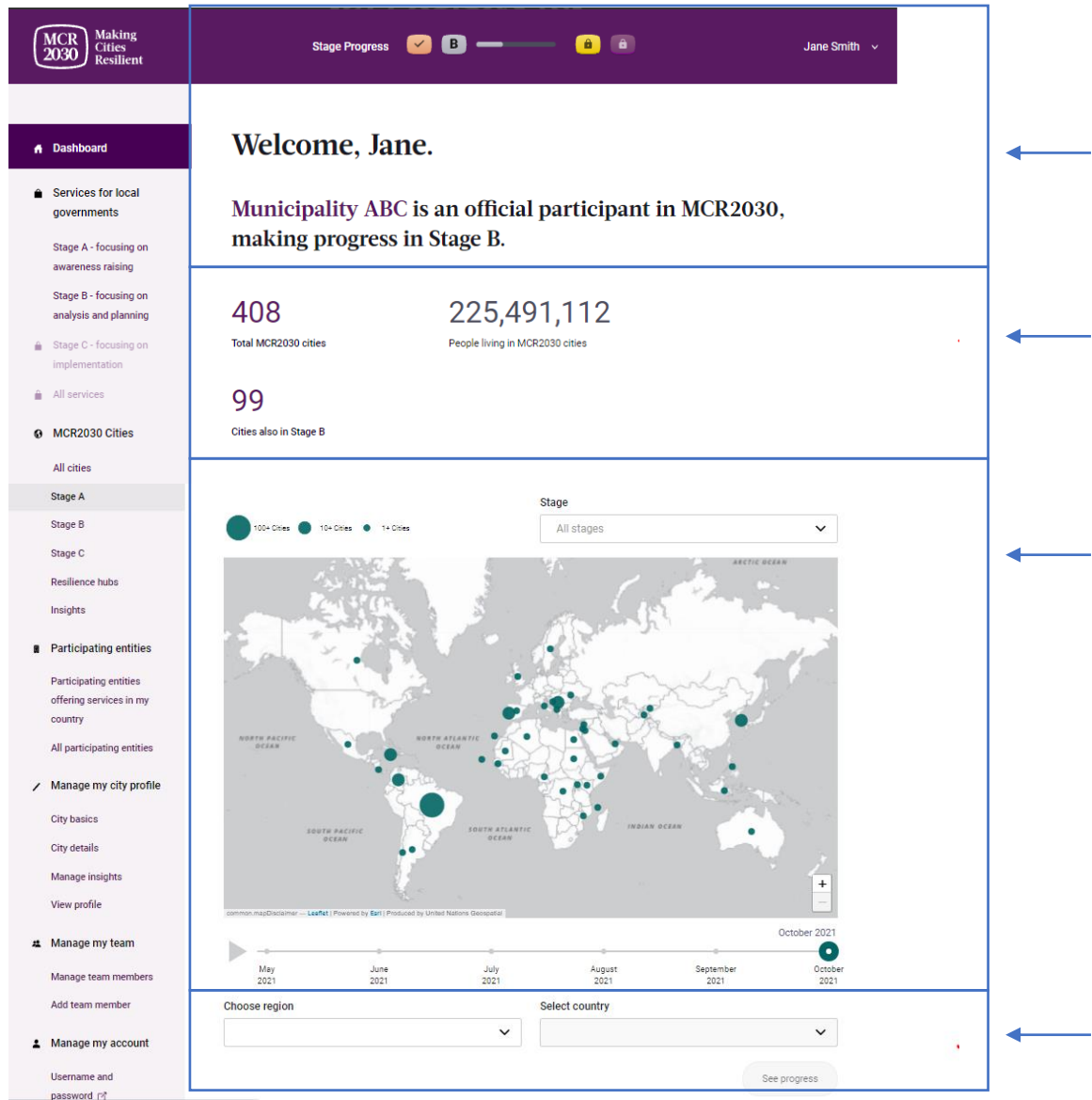

Приветственное сообщение, отображающее текущий этап вашего города

Статистика по всем городам, участвующим в MCR2030, и охваченному населению, и количество городов MCR2030, находящихся на том же этапе, что и ваш город

#### Карта городов, участвующих в MCR2030

- Нажмите кнопку воспроизведения, чтобы увидеть рост числа в динамике по времени
- Наведите курсор на круг, чтобы ознакомиться с краткими сведениями о конкретной стране
- Изменяйте масштаб
- Сортируйте по этапам

Выберите регион и страну для просмотра сведений об этой стране

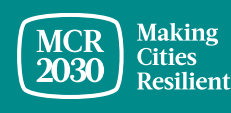

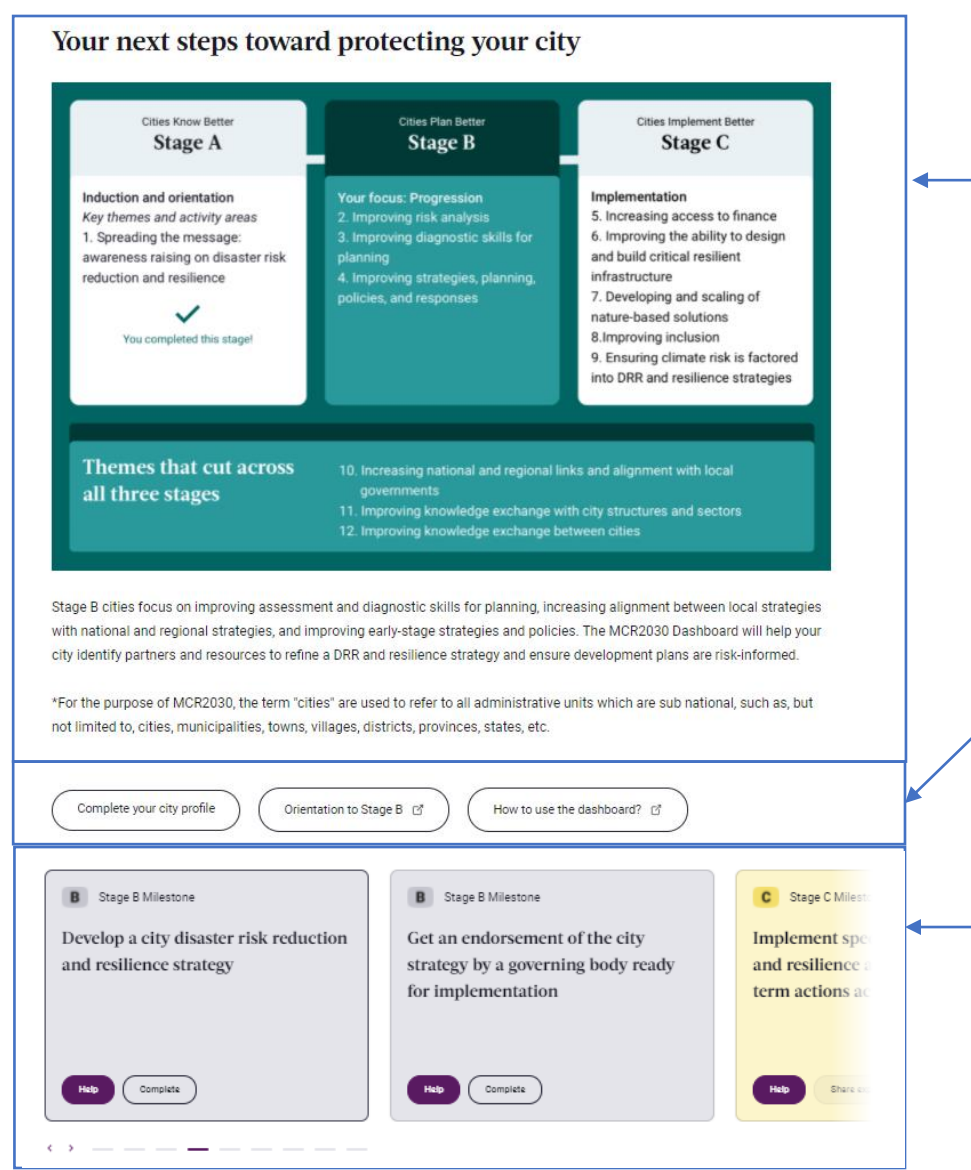

Дорожная карта достижения устойчивости, отображающая статус вашего города и сферу, к которой относится статус

Нажав эту кнопку, вы сможете заполнить профиль вашего города, найти больше информации об этапе В или узнать, как использовать панель управления MCR2030

Контрольная точка выполнения этапа вашим городом.

- Чтобы найти ресурсы, которые помогут вам в выполнении этой контрольной точки, нажмите **Help**.
- Чтобы поделиться своими достижениями и подтвердить ход выполнения дорожной карты по достижению устойчивости, нажмите **Сomplete.**

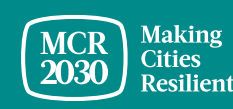

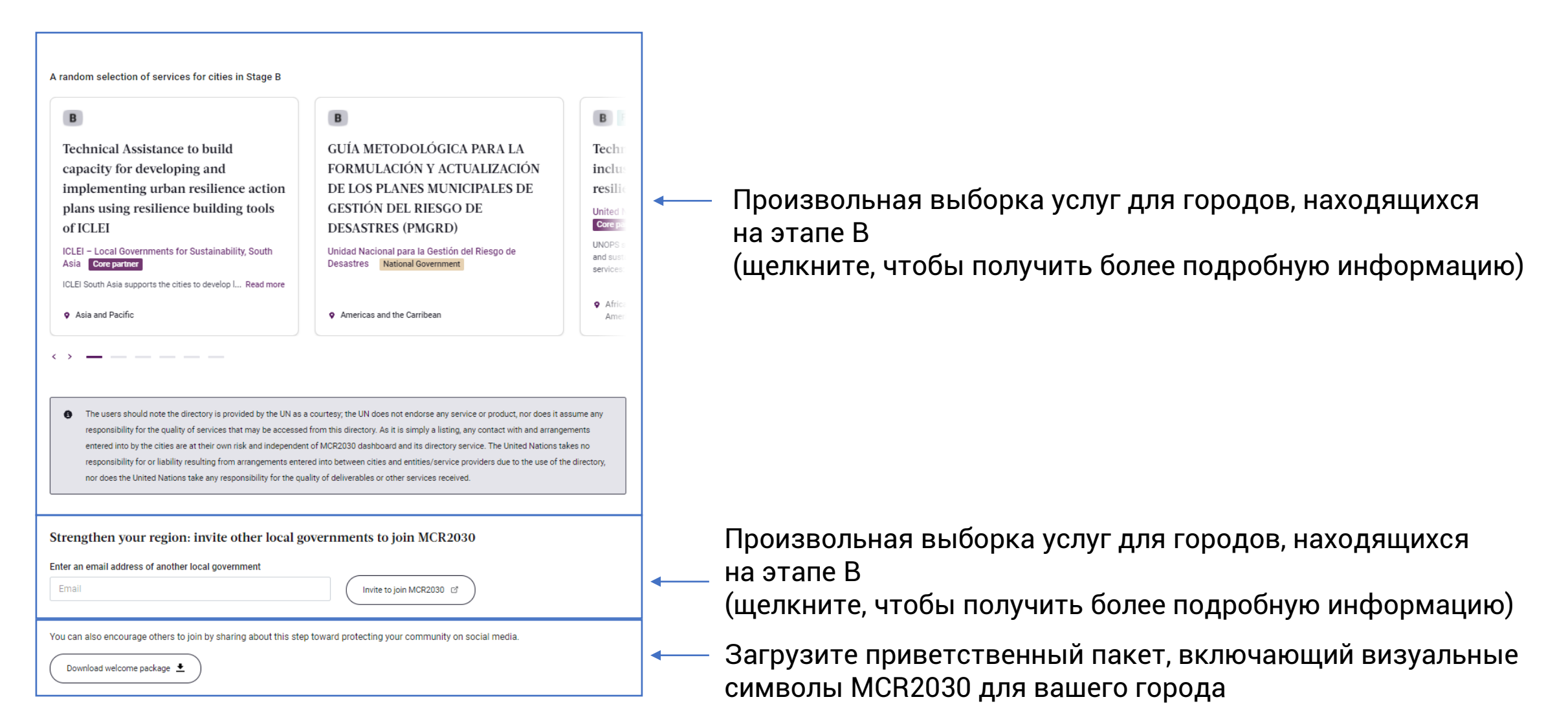

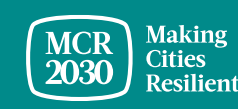

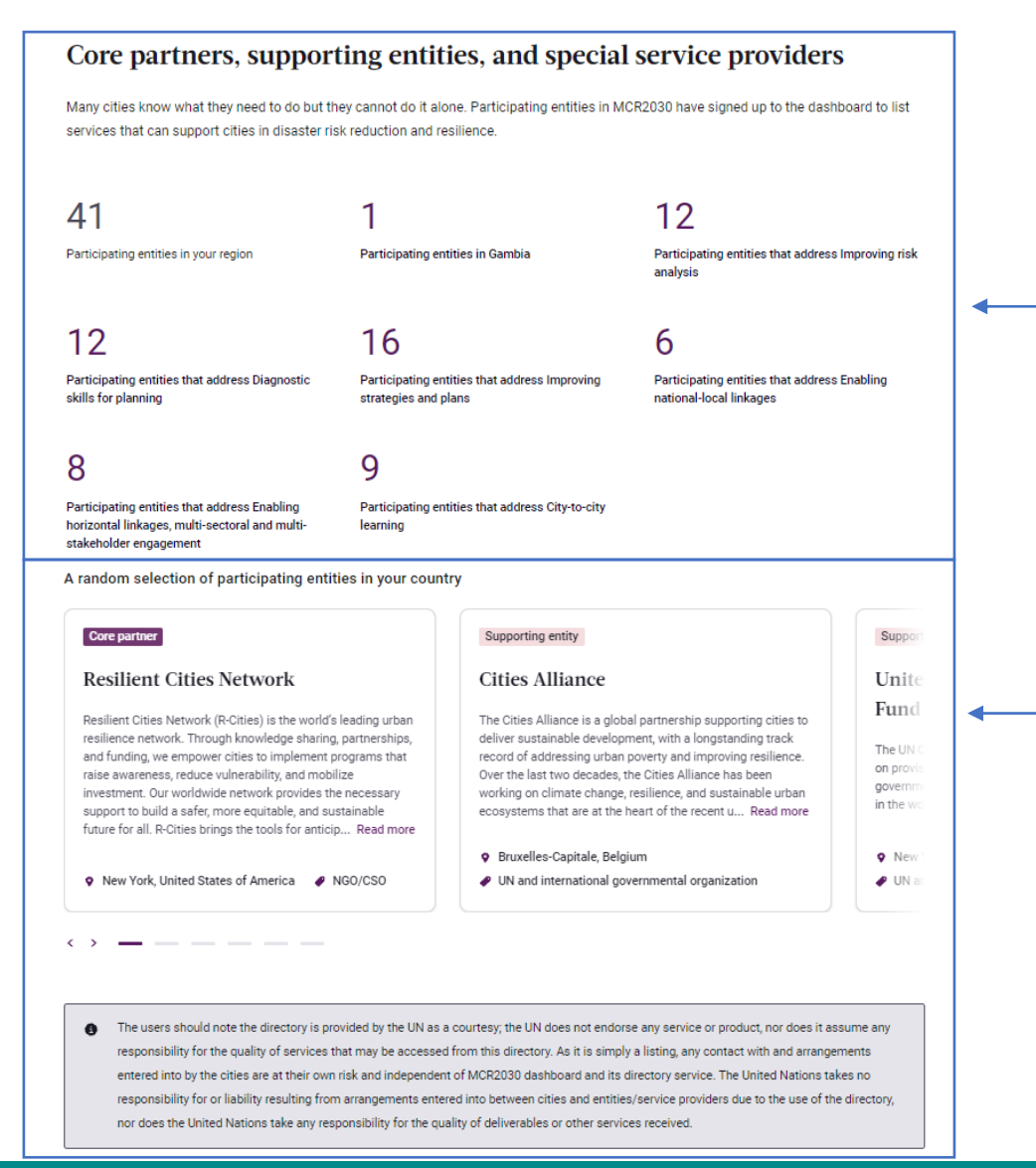

Краткая статистика по организациям-участницам MCR2030

- В вашем регионе
- В вашей стране
- По организациям, обладающим характеристиками, соответствующими сфере этапа вашего города

Произвольная выборка организаций-участниц MCR2030 (щелкните, чтобы получить более подробную информацию)

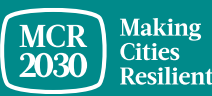

#### MCR2030 Dashboard How-To Guide for cities: How to join MCR2030 and access the dashboard 41

#### **MCR2030 cities**

Only local governments can participate as MCR2030 Cities. For the purposes of the MCR2030, "local government" includes all administrativ Sustainable Development Goal 11 (SDG11), "Make cities and human settlements inclusive, safe, resilient and sustainable frameworks, including the Sendai Framework for Disaster Risk Reduction, the Paris Agreement and the New Urban Agenda

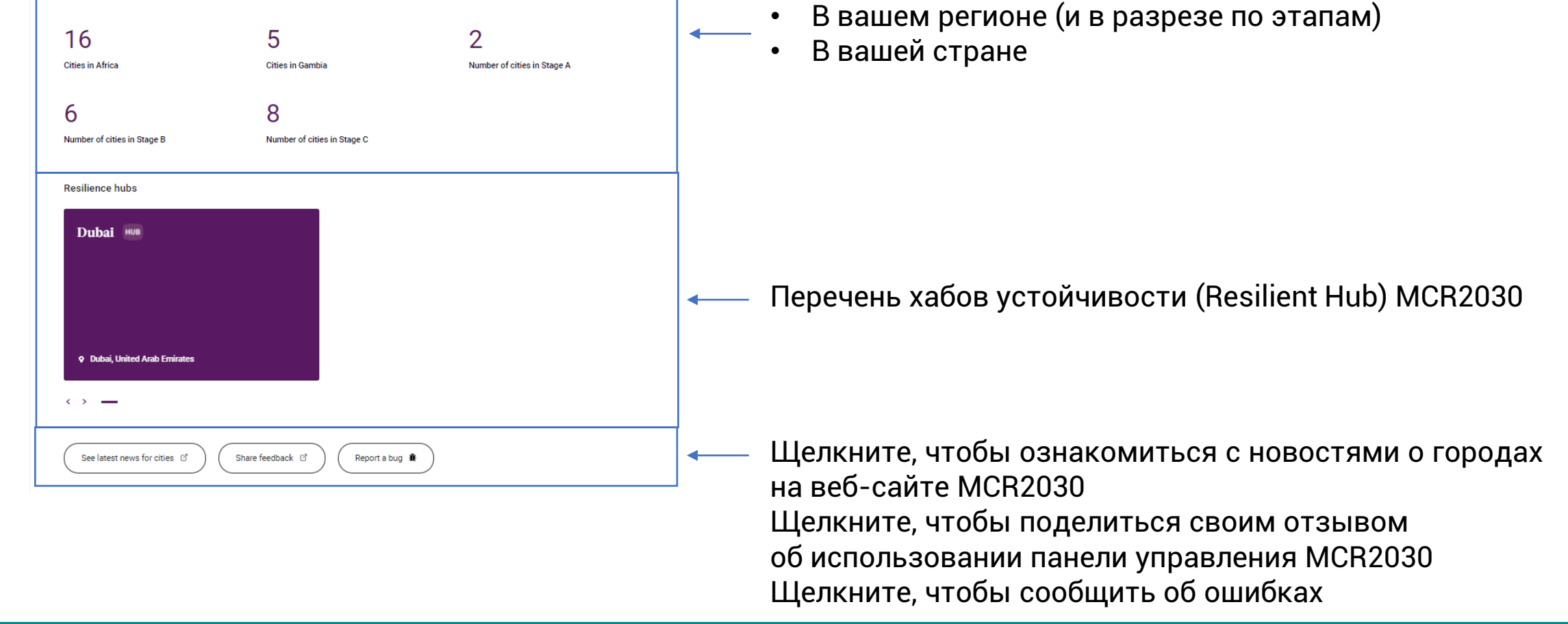

Краткая статистика о городах, участвующих в MCR2030

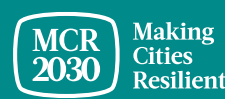

# **Панель управления города — левая строка меню**

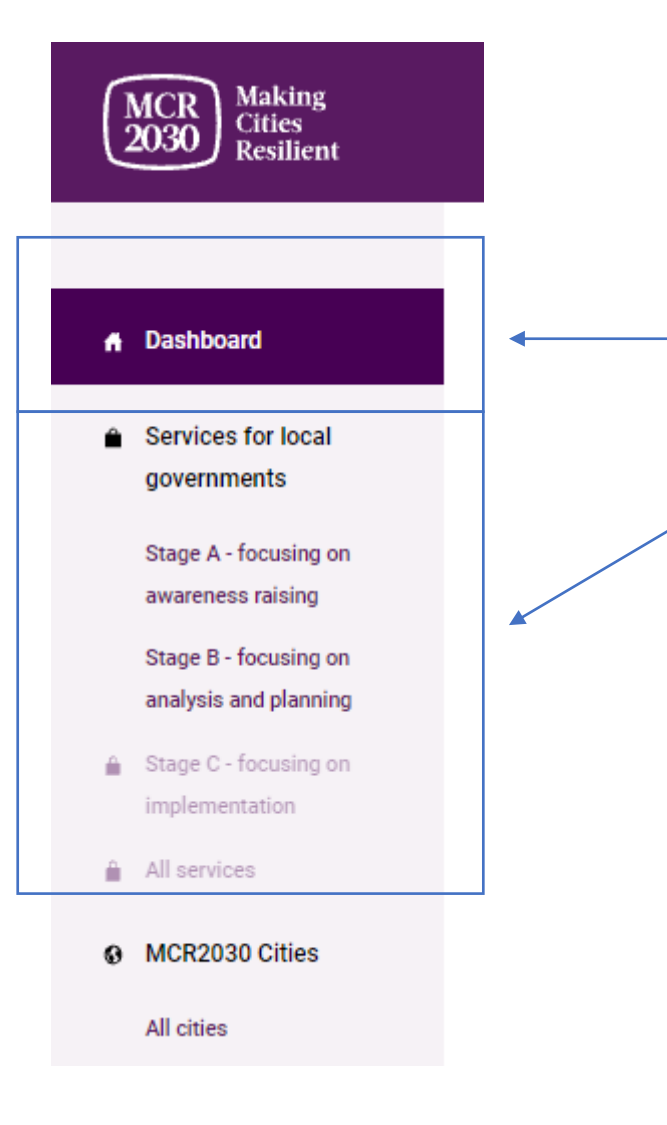

Переход на целевую страницу главной панели управления

Поиск услуг для этапа, на котором находится ваш город

- Если вы находитесь на этапе А, вы будете видеть только услуги, доступные для этапа А
- Если вы находитесь на этапе В, вы будете видеть услуги, доступные для этапов А и В
- Если вы находитесь на этапе С, вы будете видеть услуги, доступные для всех этапов

*\*Достигайте контрольных точек этапов, чтобы перейти на следующий этап и разблокировать дополнительные услуги*

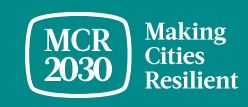

MCR2030 Dashboard How-To Guide for cities: How to join MCR2030 and access the dashboard 43

# **Панель управления города — левая строка меню**

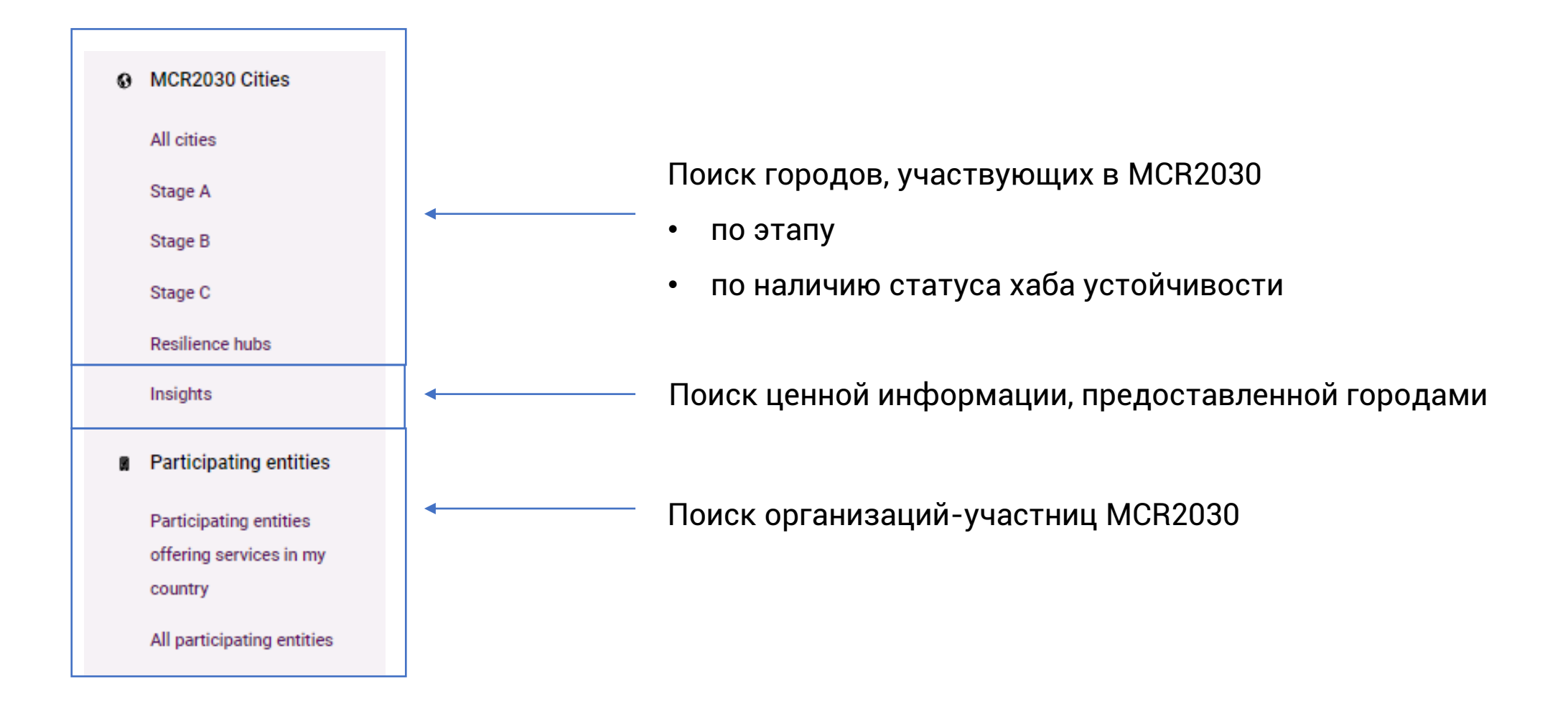

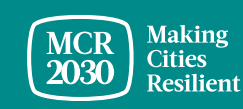

## **Панель управления города — левая строка меню**

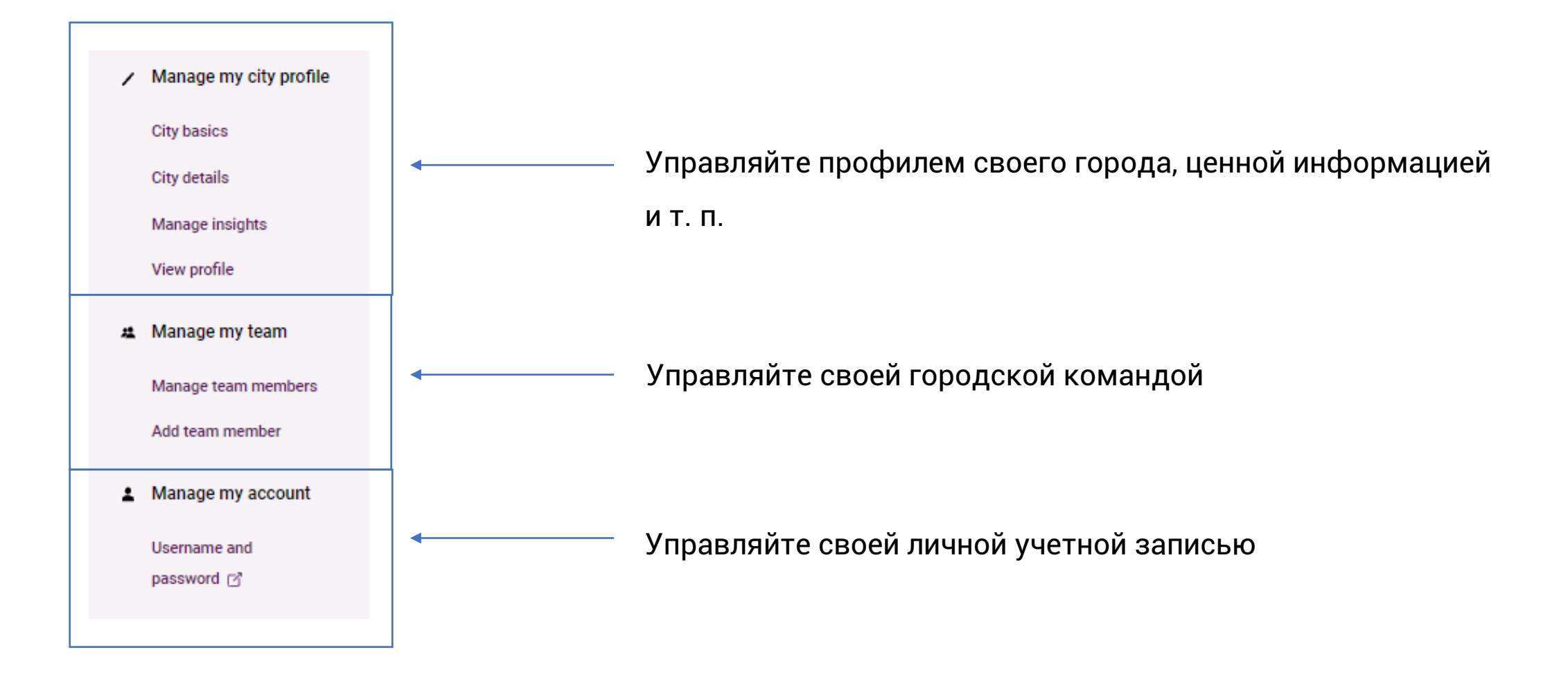

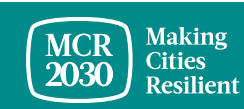

# **В случае запросов:**

- Посетите веб-сайт MCR2030: <http://mcr2030.undrr.org/join>
- Обращайтесь в секретариат MCR2030
	-
	- Северная и Южная Америка,<br>Карибский бассейн:
	-
	- **Азиатско-Тихоокеанский регион:** [mcr2030-ap@un.org](mailto:mcr2030-ap@un.org)
	- Европа и Центральная Азия: [mcr2030-eca@un.org](mailto:mcr2030-eca@un.org)
	- **Всемирный секретариат:** [mcr2030-global@un.org](mailto:mcr2030-global@un.org)

▪ Африка: [mcr2030-africa@un.org](mailto:mcr2030-africa@un.org)

[mcr2030-amc@un.org](mailto:mcr2030-amc@un.org) ■ Арабские страны: [mcr2030-arabstates@un.org](mailto:mcr2030-arabstates@un.org)

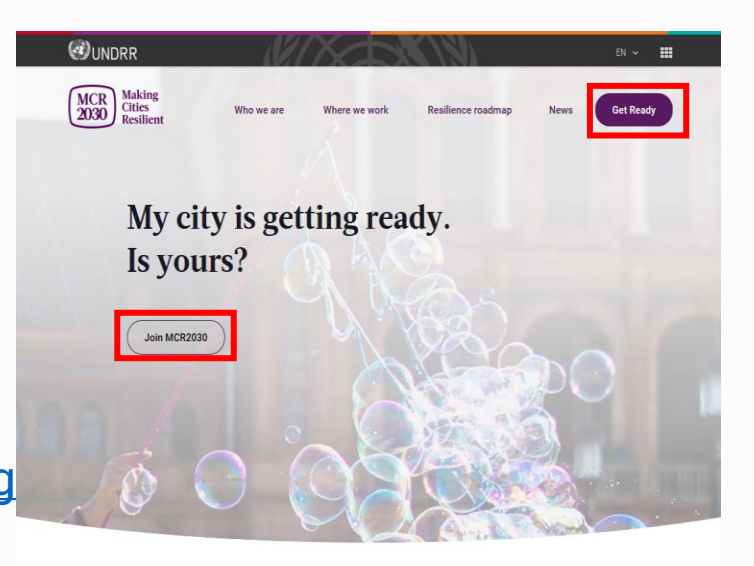

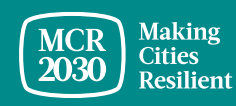